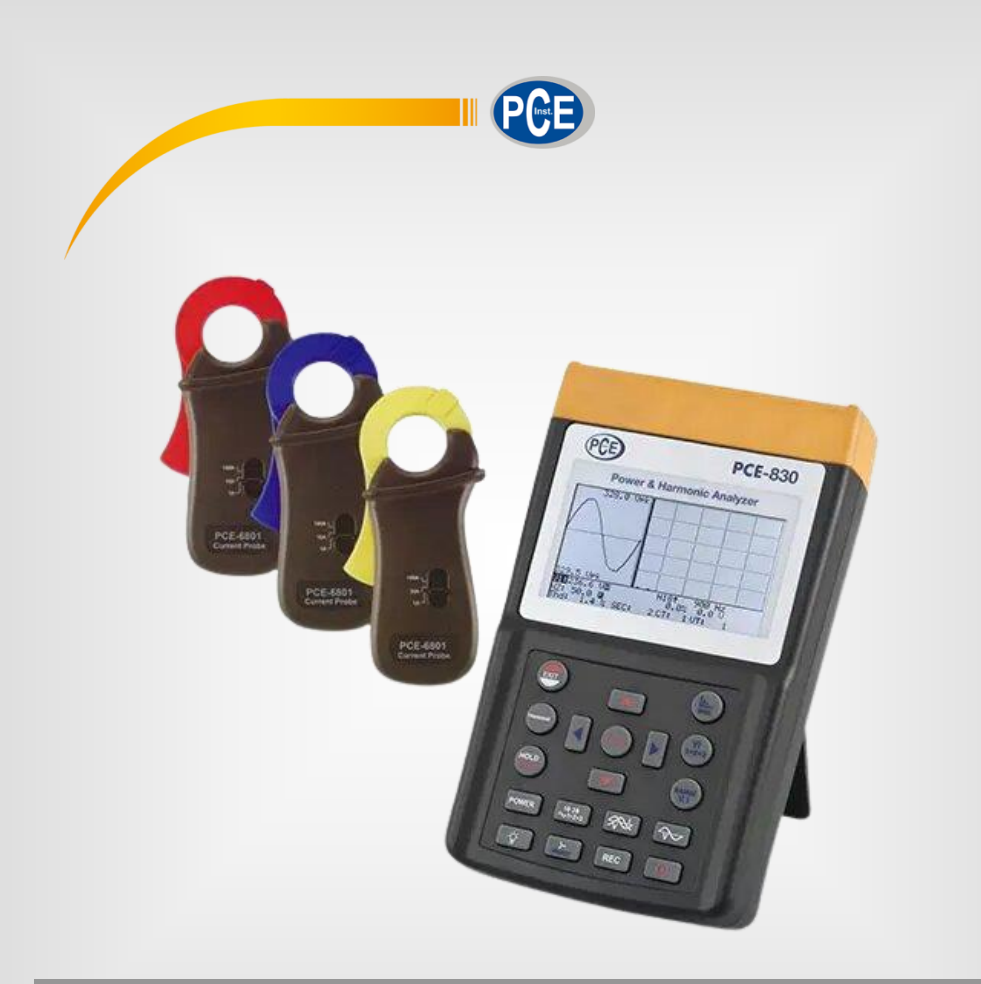

**Português**

# Manual de Instruções

PCE-830 | Analisador de Potência e harmônicos

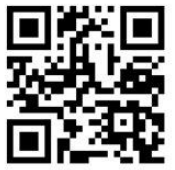

**O manual está disponível em vários idiomas (deutsch, français, italiano, español, português, nederlands, türk, polski, русский,** 中文**). Visite nosso site: www.pce-instruments.com**

> Última modificação: 10 de Junho de 2016 v1.0

> > © PCE Instruments

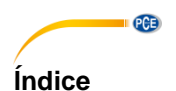

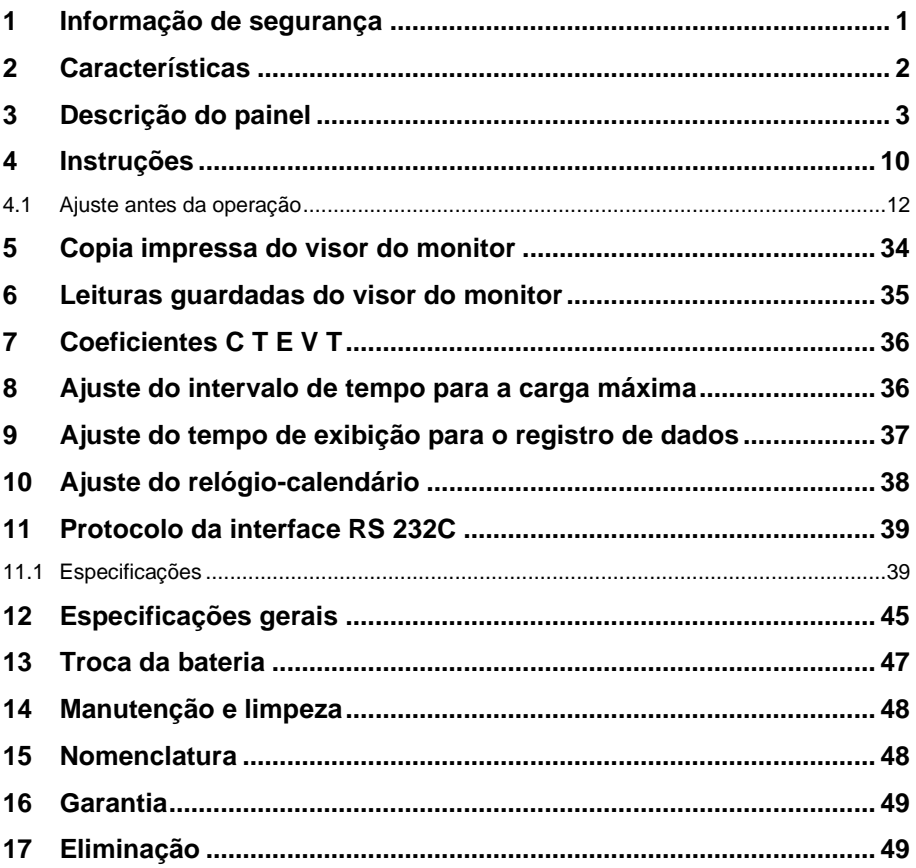

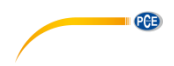

# <span id="page-2-0"></span>**1 Informação de segurança**

Leia com atenção e por completo este manual de instruções antes de utilizar o dispositivo pela primeira vez. O dispositivo deve ser utilizado apenas por pessoal qualificado. Os danos causados por inobservância nas advertências das instruções de uso não estão sujeitos a qualquer responsabilidade.

- Este dispositivo somente deve ser utilizado conforme descrito no presente manual de instruções. Se for usado para outros fins, podem ocorrer situações perigosas.
- Use o dispositivo somente se as condições ambientais (temperatura, umidade, etc.) estiverem dentro dos valores limite indicados nas especificações. Não exponha o dispositivo a temperaturas extremas, luz solar direta, umidade ambiente extrema ou áreas molhadas.
- Não exponha o dispositivo a choques ou vibrações fortes.
- A caixa do dispositivo só pode ser aberta por pessoal qualificado da PCE Instruments.
- Nunca use o dispositivo com as mãos úmidas ou molhadas.
- Não está permitido realizar modificações técnicas no dispositivo.
- O dispositivo deve ser limpo apenas com um pano úmido. Não usar produtos de limpeza abrasivos ou à base de dissolventes.
- O dispositivo somente deve ser utilizado com acessórios ou peças de reposição equivalentes oferecidas pela PCE Instruments.
- Antes de cada uso, verifique se a caixa do dispositivo apresenta danos visíveis. Se houver algum dano visível, não use o dispositivo.
- O dispositivo não deve ser utilizado em atmosferas explosivas.
- A faixa de medição indicada nas especificações não deve ser excedida em nenhuma circunstância.
- O incumprimento das instruções de segurança pode causar danos ao dispositivo e lesões ao usuário.

Não aceitamos responsabilidades por erros de impressão ou pelo conteúdo deste manual.

Referimo-nos expressamente às nossas Condições Gerais de Garantia, que podem ser consultadas em nossos *Termos e Condições Gerais*.

Em caso de dúvida, por favor, entre em contato com a PCE Ibérica S.L. Os detalhes de contato estão no final deste manual.

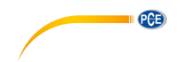

# <span id="page-3-0"></span>**2 Características**

- Análises de 3P4W, 3P3W, 1P2W, 1P3W.
- Valor real RMS (V123 e I123)
- Potência ativa (W, KW, MW, GW)
- Potência reativa e aparente (KVA, KVAR)
- Fator de potência (PF), Ângulo de fase  $(\emptyset)$
- Energia (WH, KWH, KVARH, PFH)
- Medição de corrente desde 0.1 mA até 1000A, capaz de analisar o consumo de energia em posição de reserva IT até a carga máxima de fábrica.
- Visualização de 35 parâmetros em um monitor (3P4W)
- Relações CT (de 1 ao 600) e PT (de 1 ao 3000) programáveis.
- Visualização da tensão de sobreposição e a forma de onda da corrente.
- Carga média (AD em W, KW, MW)
- Carga máxima (MD em KW, MW, KVA, MVA) com período programável.
- Análises de harmônicos até na ordem 99.
- $\blacksquare$  Visualização de 50 harmônicos em apenas um monitor com forma de onda
- Visualização da forma de onda com valores de pico (1024 amostras/período)
- Análises da distorção total de harmônicos (THD-F)
- Diagrama de fasor gráfico com sistema de parâmetros de 3 fases
- Captura de 28 acontecimentos transitórios (tempo+ciclos) com limite programável (%).
- DIP, SWELL e OUTAGE estão incluídos nos eventos transitórios
- Coeficiente de desequilíbrio de tensão ou corrente de três fases (VUR, IUR)
- Fator de desequilíbrio de tensão ou corrente de três fases (d0%, d2%)
- Corrente de desequilíbrio calculada através de uma linha neutra (In)
- Memória de 512K com intervalo programável (tempo de amostra de 2 a 3000 segundos, 17,000 gravações para um sistema de 3P4W)
- Saída da forma de onda, parâmetros de potência e harmônicos com uma ordem
- Grande monitor de LCD com matriz de pontos e luz traseira
- RS-232-C isolado para a interface USB
- $Cronômetro<sup>7</sup>$  e calendário integrados para registrar os dados Opcional: Impressora térmica portátil 300XP

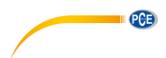

# <span id="page-4-0"></span>**3 Descrição do painel**

6830

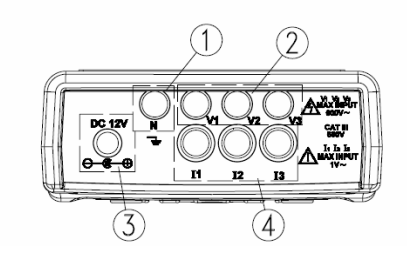

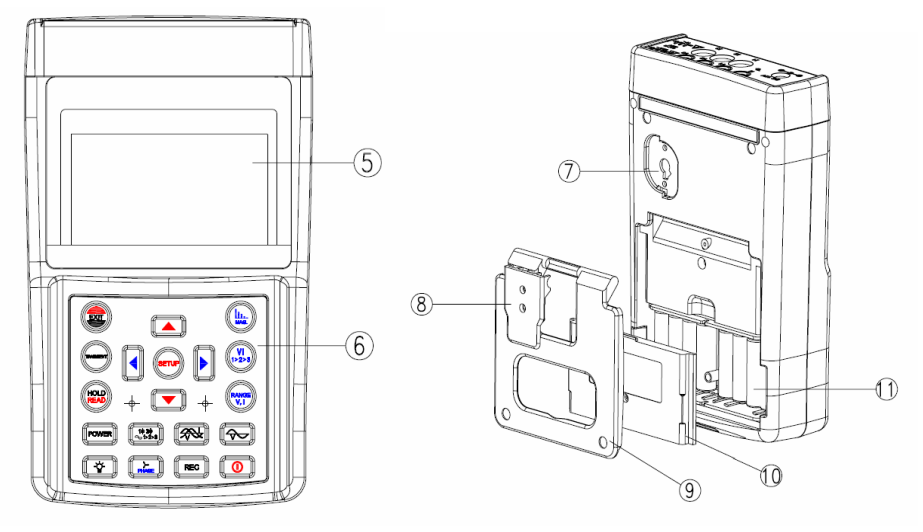

- 1. Terminal de entrada para linha neutra (Tensão)
- 2. Terminais de entrada para cada fase (V1, V2, V3)
- 3. Terminal externo de DC (o adaptador AC deve ser de 600V)
- 4. Terminais de entrada de corrente para cada fase (I1, I2, I3)
- 5. Monitor LCD
- 6. Teclas
- 7. Abertura RS-232C
- 8. Adaptador para suporte
- 9. Suporte
- 10. Tampa da bateria
- 11. Compartimento da bateria

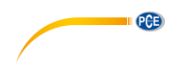

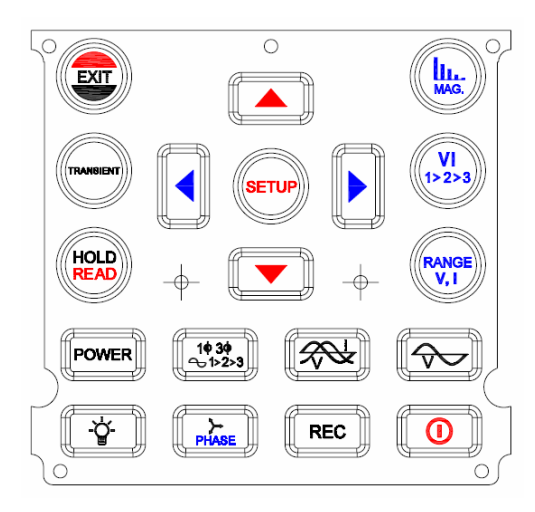

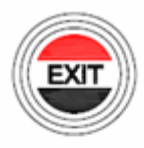

Pressionar este botão para deixar de detectar transitórios ou para sair do menu SETUP

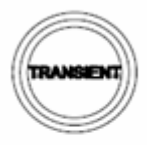

Pressionar este botão para detectar transitórios

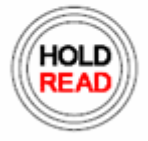

Pressionar este botão para manter os dados que aparecem no monitor LCD. Pressionar este botão e logo pressionar REC para gravar os dados do monitor.

Pressionar novamente o botão HOLD para continuar com a operação

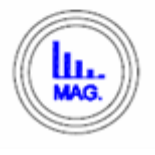

Pressionar este botão para começar a medição de harmônicos

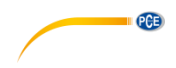

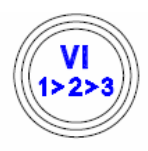

Pressionar este botão para selecionar<sup>8</sup> V1, I1, V2, I2, V3 ou I3 para as análises de harmônicos.

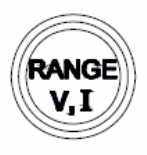

Pressionar este botão para faixa de tensão ou corrente

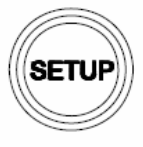

Pressionar este botão para aceder ao modo AJUSTE e selecionar depois o que pretendemos ajustar.

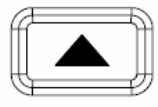

Pressionar este botão para aumentar o valor um a um. Manter pressionado durante dois segundos ou mais para subir o ritmo do aumento.

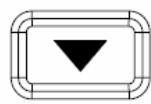

Pressionar este botão para baixar o valor um a um. Manter pressionado este botão dois segundos ou mais aumentar o ritmo

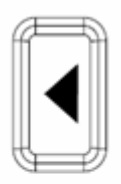

No modo de análises de harmônicos, pressionar este botão para mover o cursor à esquerda para a ordem anterior.

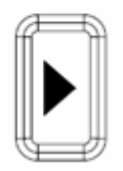

Neste modo de análises de harmônicos, pressionar este botão para mover o cursor à direita para a ordem anterior.

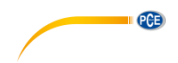

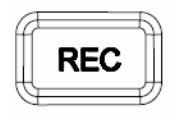

Pressionar este botão para começar com o registro de dados. Pressionar este botão novamente para deter o registro. O intervalo de prova irá aparecer no monitor LCD com o indicador SEC

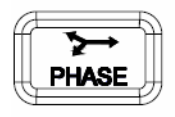

No modo de medição de potência, pressionar este botão para aparecer o diagrama da fase. No modo de análises harmônico, pressionar este botão para aparecer o ângulo de fase no lugar da magnitude.

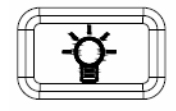

Pressionar este botão para acender a luz. Pressionar novamente este botão para desligar a luz.

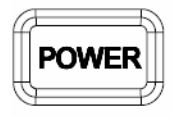

Pressionar este botão para começar a medição de parâmetro.

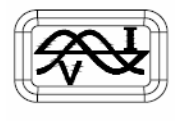

Pressionar este botão para visualizar a forma de onda da tensão ou a corrente.

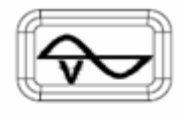

Pressionar este botão para aparecer a forma de onda da tensão somente

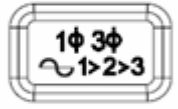

No modo de medição de parâmetro, pressionar este botão para selecionar o sistema apropriado (3P4W, 3P3W, 1P2W ou 1P3W). No modo de visualização da forma de onda pressionar este botão para selecionar (V1, I1), (V2, I2) ou (V3, I3).

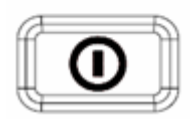

Pressionar este botão para desligar o aparelho.

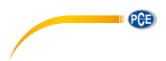

# **6801 Sonda de Corrente (100)**

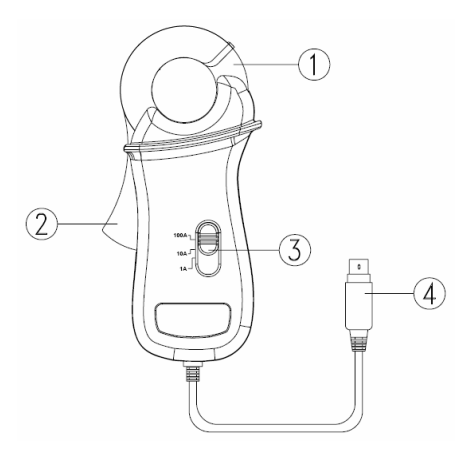

- 1. Montagem da pinça
- 2. Gatilho
- 3. Selecionar faixa
- 4. Conector pequeno DIN de 6 agulhas.

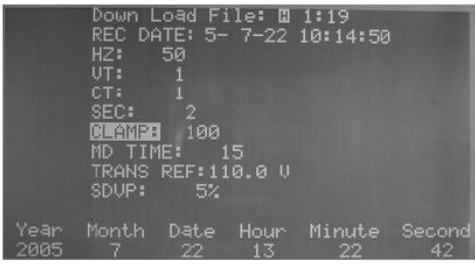

NOTA: Para conectar a sonda de corrente de 100V, pressionar o botão SETUP para selecionar CLAMP. Quando CLAMP for visualizado em negativo, pressionar as teclas ▲ ou▼ para selecionar 100.

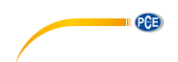

**6802 Sonda de corrente (1000A)**

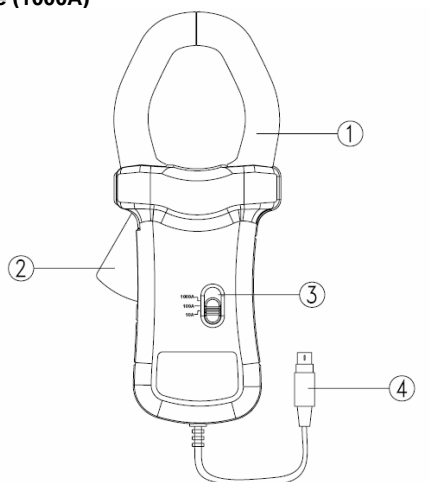

- 1. Montagem de pinça
- 2. Gatilho
- 3. Selecionar faixa
- 4. Conector pequeno DIN de 6 agulhas.

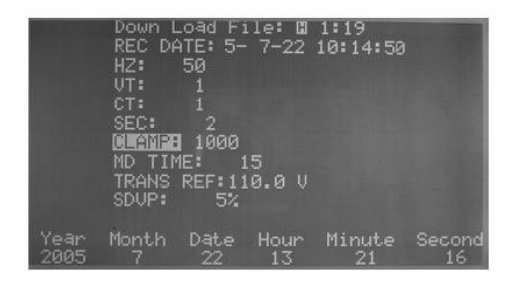

NOTA: Para conectar a sonda de corrente de 1000A, pressionar o botão SETUP para selecionar CLAMP. Quando CLAMP for visualizado em negativo, pressionar as teclas ▲ ou▼ para selecionar 1000.

**PCE** 

**Sonda de corrente 3007 (3000A)**

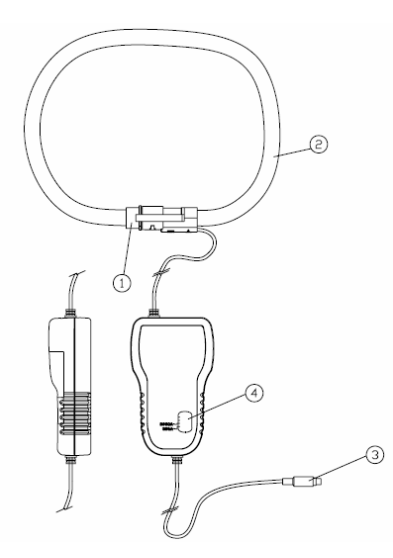

- 1. Montagem de acoplamento
- 2. Circuito fechado flexível
- 3. Conector pequeno DIN para saída de dados
- 4. Botão para escolher a faixa de saída

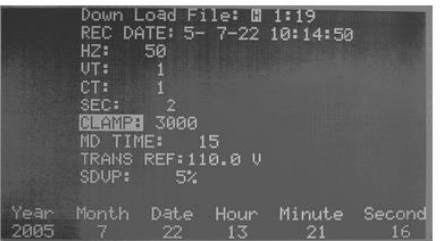

NOTA: Para conectar a sonda de corrente de 3000A, pressionar o botão SETUP para selecionar CLAMP. Quando CLAMP for visualizado em negativo, pressionar as teclas ▲ou▼ para selecionar 3000.

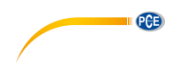

# <span id="page-11-0"></span>**4 Instruções**

NOTA: Selecionar a PINÇA correta<sup>9</sup> no menu de MONTAGEM. Quando a sonda de corrente estiver conectada ao analisador de potência, o aparelho detectará automaticamente a faixa indicada

#### NOTA:

```
Selecionar a freqüência<sup>10</sup> (Hz) correta no menu de MONTAGEM.
```
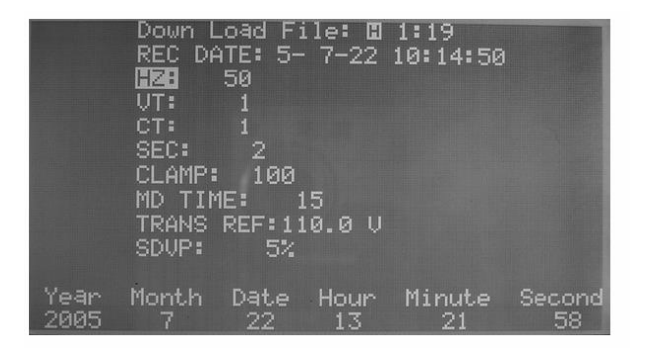

# **PRECAUÇÃO:**

**Todas as sondas de corrente que forem conectadas ao analisador de potência deverão ser do mesmo modelo e faixa. Diferentes modelos e faixas produzirão resultados incorretos<sup>11</sup> da medição.**

#### **NOTA:**

Preste atenção especial nas **sondas de corrente flexíveis (modelo 3007) conectadas ao analisador de potência.**

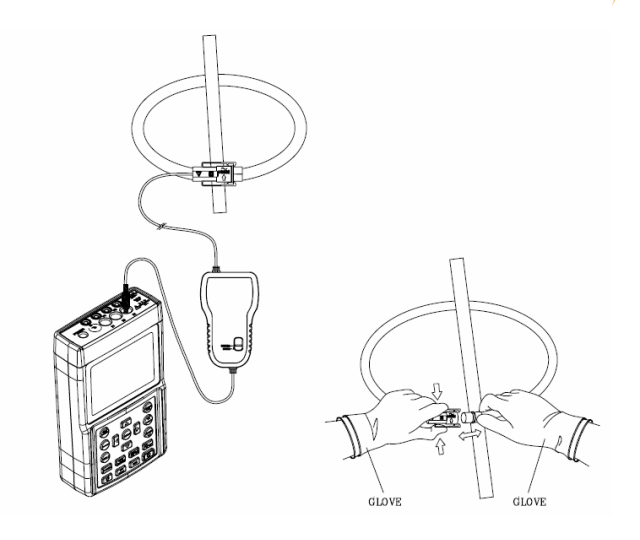

**PCE** 

- 1. Conectar a sonda flexível em volta do condutor.
- $2.$  Certifique que a direção<sup>12</sup> do fluxo da corrente é compatível com a flecha marcada no acoplamento da sonda. Se a sonda de corrente flexível estiver conectada no sentido correto, a fase correta irá aparecer no osciloscópio.
- 3. Mantenha <sup>o</sup> acoplamento da sonda mais de 25mm separado do condutor.

**PRECAUÇÃO: Utilizar sempre luvas apropriadas para esta operação**.

<span id="page-13-0"></span>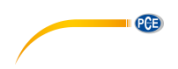

**4.1 Ajuste antes da operação**

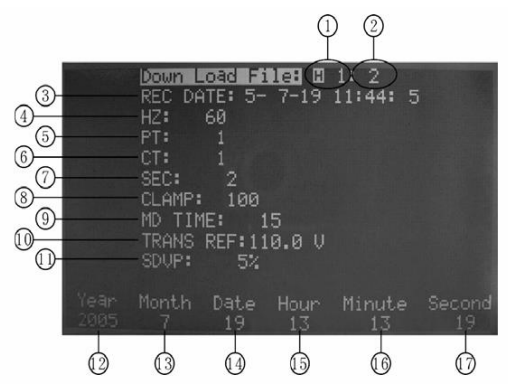

- a. Pressionar <sup>o</sup> botão SETUP para aceder ao monitor de ajuste. Pressionar SETUP novamente para selecionar o elemento que desejar ajustar (o elemento selecionado<sup>13</sup> irá aparecer em negativo).
- b. Depois de selecionar <sup>o</sup> elemento, pressionar as teclas ▲ ou ▼ para ajustar <sup>o</sup> valor.
- c. Depois que terminar com o ajuste, pressionar <sup>o</sup> botão EXIT para sair deste modo.
- 1. Selecionar os dados para descarregar. H significa harmônicos, H em negativo significa GUARDAR os dados do monitor (se os dados que aparecem são os que deseja guardar, poderão pressionar o botão HOLD para que apareçam estes dados no monitor, depois pressionar HOLD novamente para sair). P significa dados de potência que podem servir de referência para a descarga. Os dados vão de 0 – 84.
- 2. Exibe o total dos dados registrados no analisador até um máximo de 85 dados registrados.
- 3. DATA DE GRAVAÇÃO: exibe a primeira data do primeiro arquivo descarregado.
- 4. Hz: Ajustar a freqüência do sistema (50, 60 ou automática)
- 5. PT: Ajuste do valor PT
- 6. CT: Ajuste do valor CT
- 7. SEGUNDOS: Ajuste do intervalo de segundos do registrador de dados.
- 8. PINÇA: Ajuste da pinça selecionada (100A, 1000A ou 3000A).
- 9. TEMPO MD: Ajuste do tempo máximo de carga (1 a 60 segundos)
- 10. REF DE TRANS: Ajuste da tensão transitória (mudará automaticamente dependendo do PT).
- 11. SDVP: Ajuste dos valores máximos <sup>e</sup> mínimos em % da detenção da tensão transitória.
- 12. ANO: Ajuste do "ano" no relógio calendário.
- 13. MÊS: Ajuste do "mês" no relógio calendário.
- 14. DATA: Ajuste da "data" no relógio calendário.
- 15. HORA: Ajuste da "hora" no relógio calendário.

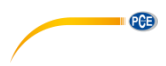

- 16. MINUTO: Ajuste do "minuto" no relógio calendário
- 17. SEGUNDO: <sup>O</sup> segundo apenas pode ser visualizado (não poderão ajustar). **Qualidade de potência de um sistema de 3 fases e 4 cabos**

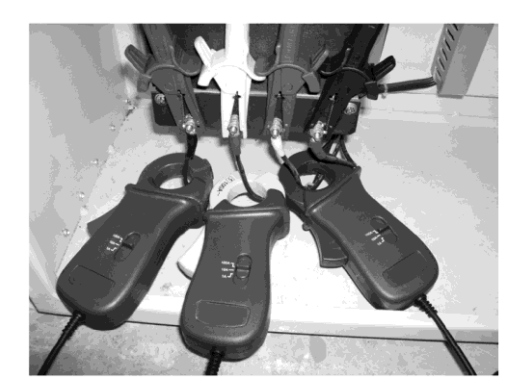

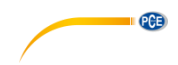

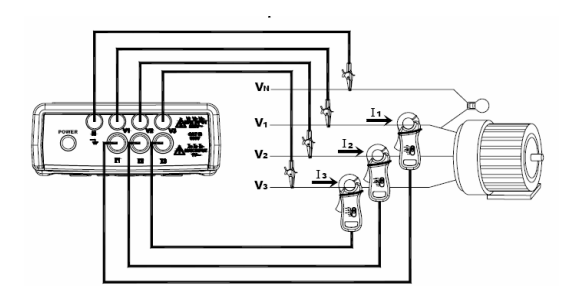

- a. Ligue o aparelho. Pressionar <sup>o</sup> botão POWER e as teclas 1ω 3ω para selecionar <sup>o</sup> sistema 3P4W. O tipo de sistema irá aparecer na esquina inferior esquerda do monitor LCD.
- b. Conecte os quatro cabos de prova nos terminais de tensão V1, V2, V3 <sup>e</sup> Vn (neutro) do sistema.
- c. Conecte os cabos de prova ao L1, L2 e L3 do sistema 3P4W.
- d. Conecte as três sondas de corrente aos terminais de entrada do analisador I1, I2 e I3.
- e. Fixe ao L1, L2 e L3 do sistema 3P4W. Certifique que <sup>o</sup> fluxo de corrente passa adequadamente pela sonda.
- f. Todos os parâmetros do sistema vão aparecer no monitor de LCD.

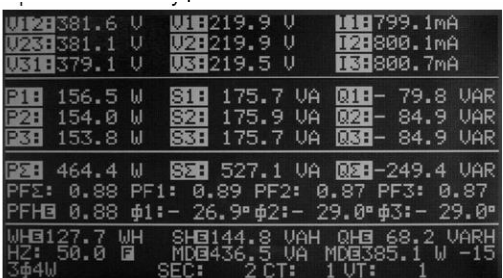

Para conhecer o significado de cada parâmetro, veja na parte XIV - NOMENCLATURA

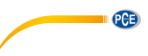

*Qualidade de potência de um sistema de 3 fases e 3 cabos (3P3W)*

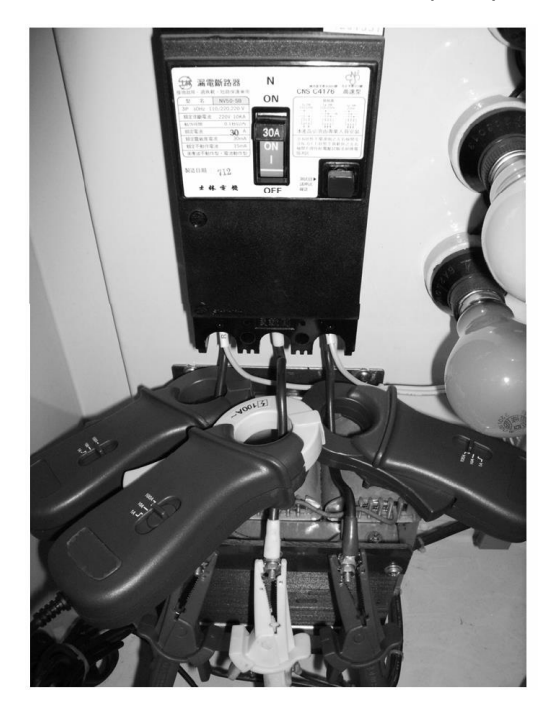

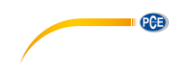

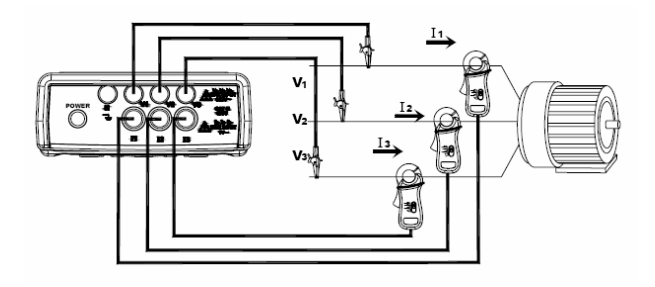

- a. Ligue <sup>o</sup> aparelho. Pressionar <sup>o</sup> botão POWER e as teclas 1ω 3ω para selecionar <sup>o</sup> sistema 3P3W. O tipo de sistema irá aparecer na esquina inferior esquerda do monitor LCD.
- b. Conecte os cabos de prova ao L1, L2 e L3 do sistema 3P3W.
- c. Conecte as três sondas de corrente aos terminais de entrada do analisador I1, I2 e I3.
- d. Fixe ao L1, L2 <sup>e</sup> L3 do sistema 3P3W. Certifique que <sup>o</sup> fluxo de corrente passa adequadamente pela sonda.
- e. Todos os parâmetros do sistema vão aparecer no monitor de LCD.

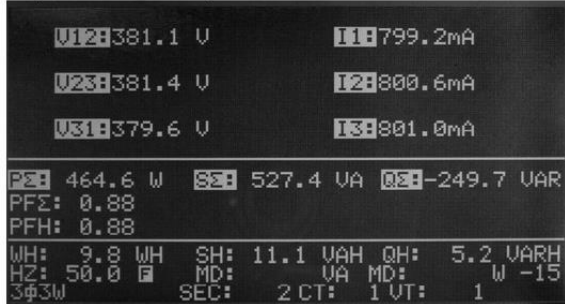

Para conhecer o significado de cada parâmetro, veja na parte XIV - NOMENCLATURA.

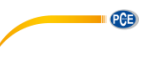

#### *Qualidade de potência de um sistema de fase único (1P2W)*

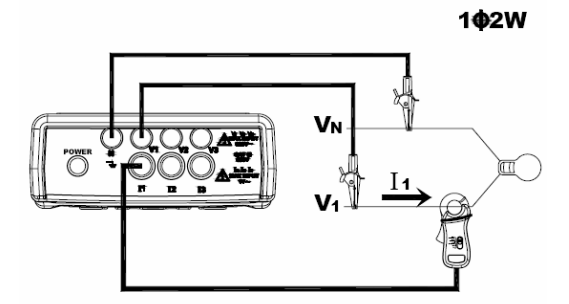

- a. Ligar o aparelho. Pressionar o botão POWER e as teclas 1ω e 3ω para selecionar <sup>o</sup> sistema 1P2W. O tipo de sistema irá aparecer na esquina inferior esquerda do monitor LCD.
- b. Conecte os quatro cabos de prova nos terminais de tensão L1, <sup>e</sup> Vn (neutro) do sistema.
- c. Conecte uma sonda de corrente ao terminal de entrada do analisador I1.
- d. Fixe ao L1. Certifique que o fluxo de corrente passa adequadamente pela sonda.
- e. Todos os parâmetros do sistema vão aparecer no monitor de LCD.

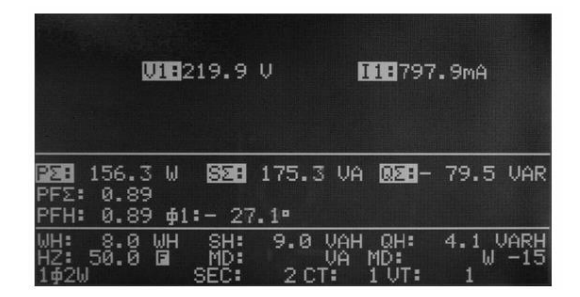

Para conhecer o significado de cada parâmetro, veja na parte XIV - NOMENCLATURA.

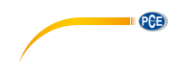

### *Medição de um sistema com CT ou VT*

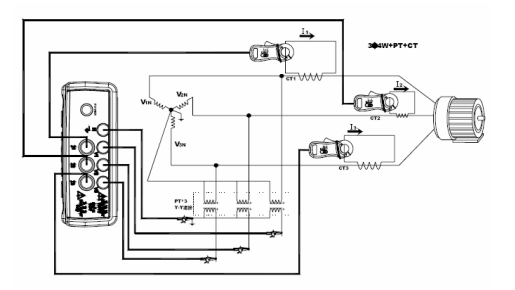

- a. Ligue <sup>o</sup> aparelho. Pressionar <sup>o</sup> botão POWER e as teclas 1ω e 3ω para selecionar <sup>o</sup> sistema 3P4W. O tipo de sistema irá aparecer na esquina inferior esquerda do monitor LCD.
- b. Conecte os quatro cabos de prova nos terminais de tensão L1, L2, L3 e Vn (neutro) do sistema.
- c. Fixe as bobinas secundárias L1, L2 e L3. Certifique que o fluxo de corrente passa adequadamente pela sonda.
- d. Pressionar <sup>o</sup> botão SETUP para aparecer em negativo <sup>o</sup> símbolo CT no monitor LCD.
- e. Pressionar as teclas ▲ e ▼ para aumentar ou diminuir <sup>o</sup> COEFICIENTE especificado por CT.

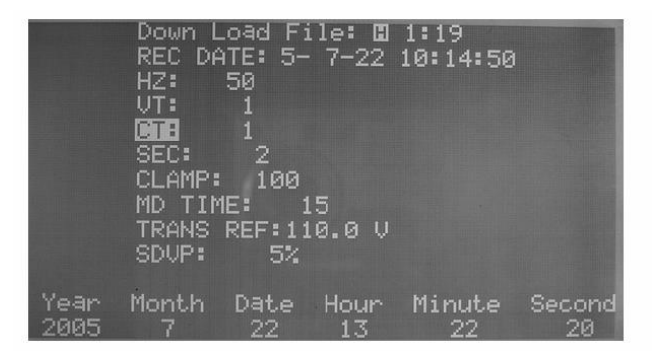

- f. Pressionar <sup>o</sup> botão SETUP para aparecer <sup>o</sup> símbolo VT em negativo no monitor de LCD.
- g. Pressionar as teclas ▲▼ para aumentar ou diminuir <sup>o</sup> COEFICIENTE especificado por VT.

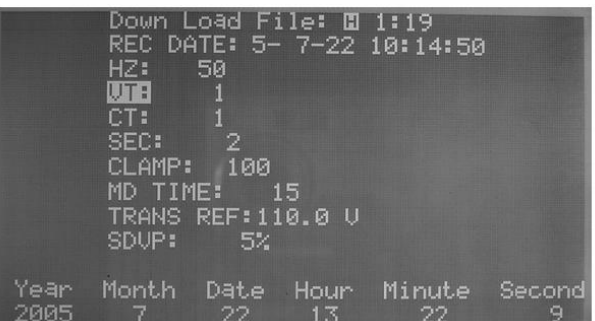

**PCE** 

h. Pressionar SAIR para voltar ao modo POWER. Todos os parâmetros do sistema vão aparecer no monitor LCD.

Para conhecer o significado de cada parâmetro, veja na parte XIV - NOMENCLATURA.

### **Análises de harmônicos de Tensão ou Corrente**

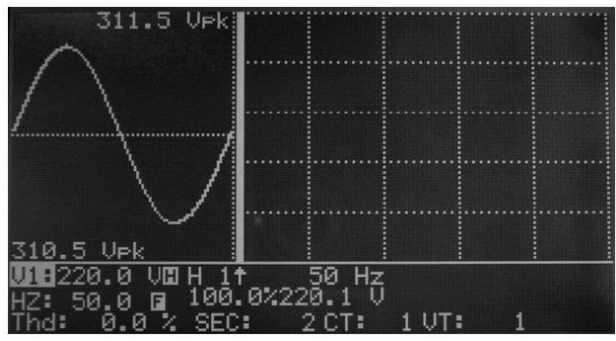

(Tensão normal sem distorção ou harmônicos)

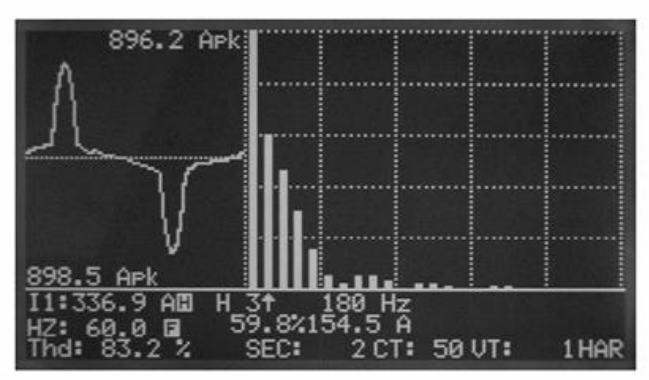

(Corrente distorcida com harmônicos)

- a. Ajuste <sup>o</sup> analisador para medir qualquer sistema de potência (3P4W, 3P3W, 1P2W, ou 1P3W. Para ver a análises de harmônicos em tensão ou corrente, os usuários poderão pressionar o botão MAG.
- b. Depois que for pressionado <sup>o</sup> botão MAG, a forma de onda vai aparecer na parte esquerda do monitor LCD. Ademais aparecerão os harmônicos de 1 a 50 na parte direita do monitor.
- c. Os valores máximos positivos e negativos aparecerão no formato de onda (Vpk).
- d. <sup>O</sup> valor real RMS e a distorção total de harmônicos (THD-F) da tensão ou a corrente serão exibidos no formato de onda.
- e. <sup>O</sup> cursor (seta ↑) irá sinalizar ao ponto atual<sup>14</sup> de harmônicos. <sup>A</sup> freqüência (HZ) será visualizada ao lado do cursor. A porcentagem<sup>15</sup> de harmônicos (%) irá aparecer debaixo do cursor. A magnitude dos harmônicos (V ou Ar) assim como o ângulo de fase será visualizada ao lado da %.
- f. Para mover o cursor aos harmônicos seguintes, pressione <sup>o</sup> botão ◄ e ►.
- g. Para ver <sup>a</sup> página seguinte desde <sup>a</sup> <sup>51</sup> até a 99, pressione o botão ► para passar para a ordem 50 ou pressione o botão ◄ para passar para a ordem 1.

NOTA:Se o formato de onda for cortado no pico ou for demasiado pequeno no monitor LCD, pressione o botão FAIXA para selecionar uma faixa SUPERIOR ou INFERIOR para melhorar a visualização. O indicador de faixa é um símbolo que está atrás da unidade do valor RMS, L ou H.

#### **Visualização do ângulo de fase dos harmônicos**

PCE

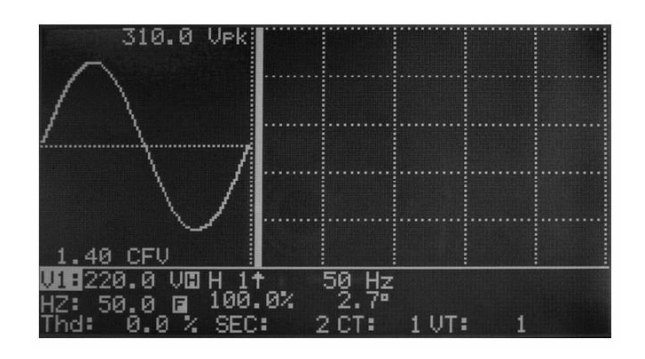

**PCB** 

Quando for pressionado o botão MAG a magnitude de cada harmônico será visualizada no monitor. Para revisar o ângulo de fase de cada harmônico, os usuários poderão pressionar o botão FASE. O ângulo de fase irá aparecer ao lado da %. Este ângulo de fase é medido desde o formato de onda. Pode não corresponder 0 para V1. O resto de fases de ângulos (V2, V3, I1, I2 e I3) são exibidos em relação ao V1.

#### NOTA:

Se o formato de onda for cortado no pico ou for demasiado pequeno no monitor LCD, pressione o botão FAIXA para selecionar uma faixa SUPERIOR ou INFERIOR para melhorar a visualização. O indicador de faixa é um símbolo que está atrás da unidade do valor RMS, L ou H.

### **Medição da carga máxima**

- 1. Ajuste o intervalo de tempo para a carga máxima (veja na parte VII).
- 2. <sup>O</sup> analisador integra o KW e o KVA sobre o intervalo específico.
- 3. A carga máxima (MD) é atualizada<sup>16</sup> se uma nova carga for superior ao valor prévio.

No seguinte exemplo, a carga máxima é 527.4V e 527.4W. O intervalo de tempo para a carga máxima é de 2 minutos.

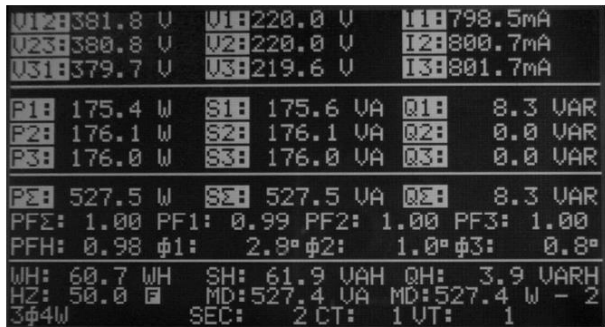

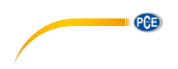

# **Forma de onda de tensão e corrente**

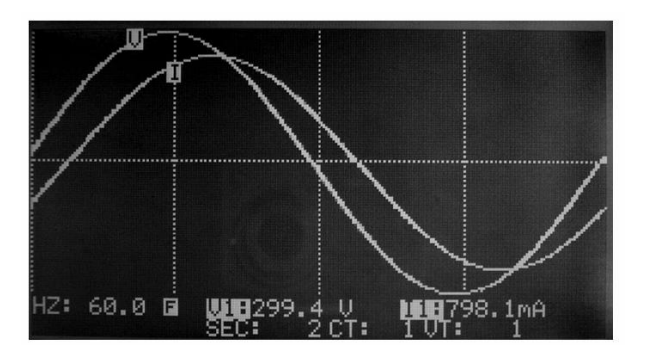

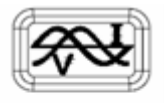

Pressionar este botão para visualizar a forma de onda de tensão e corrente ao mesmo tempo

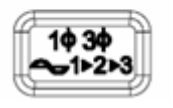

Pressionar este botão para selecionar entradas diferentes (V1, I1), (V2,I2) ou (V3, I3).

### NOTA:

O ponto de ativação<sup>17</sup> é o ponto de cruzamento O do V1 para o V2, V3, I2 e I3. O ponto de ativação para I1 é o zero no caso que não ser representado V1.

NOTA:

No modo de visualização do formato de onda, é visualizado um período/ciclo de 1024 dados.

### **Formato de onda somente da tensão**

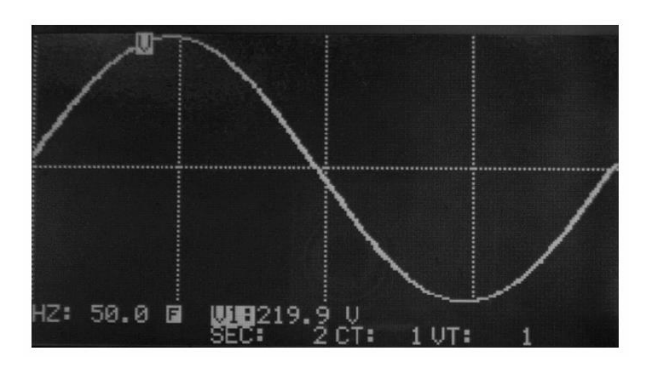

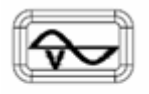

Pressionar este botão para aparecer o formato de onda da tensão e da corrente ao mesmo tempo

**QCB** 

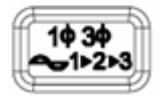

Pressionar este botão para selecionar entre as diferentes entradas (V1, I1), (V2, I2) ou (V3, I3)

### NOTA:

O ponto de ativação é o ponto de cruzamento O do V1 para o V2, V3, I2 e I3. O ponto de ativação para I1 é o zero no caso de não ser representado V1.

#### NOTA:

No modo de visualização do formato de onda, é visualizado um período/ciclo de 1024 dados.

**Diagrama gráfico do Fasor**

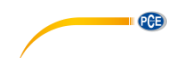

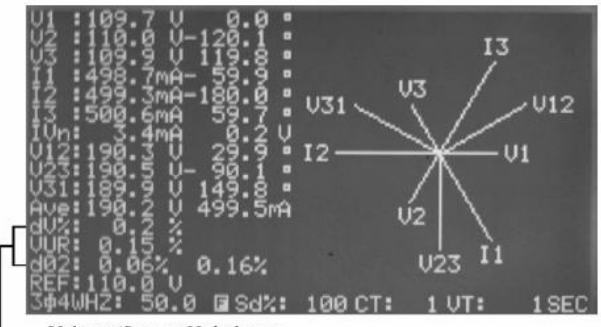

Voltage/Source Unbalance

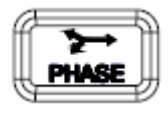

Pressionar este botão para visualizar o diagrama do fasor

As tensões e correntes aparecerão no formato do fasor (magnitude, ângulo). V1 será a referência. O ângulo de V1 é sempre 0. Os ângulos de fase de V2, V3, I1, I2 e I3 são representados em relação ao V1. V1, V2, V3, I1, I2, I3, V12, V23 e V31 aparecerão graficamente sob a forma de vetor.

V1, V2, V3: Tensões de fase em formato de fasor em relação a V1. I1, I2, I3: Linha de correntes em formato de fasor em relação a V1. IVn: Tensão e corrente neutra calculadas com respeito ao chão.

V12, V23, V31: Tensão de linha em formato de fasor com respeito a V1.

Ave: Média das tensões de linhas V12, V23 e V31 assim como da corrente de linha I1, I2 e I3.

dV%: Máximo histórico de % do valor de Máx. (V1, V2, V3) – Min. (V1, V2, V3)/ Min. (V1, V2, V3)\*100% VUR: Coeficiente da tensão de desequilíbrio.

d02: O primeiro número é zero na seqüência<sup>18</sup> do coeficiente da tensão de desequilíbrio em % (d0). O segundo número é a seqüência negativa do coeficiente da tensão de desequilíbrio em % (d2). Quando aparecer no monitor VUR antes de d02, d02 representarão zero assim como a seqüência negativa dos coeficientes de tensão de desequilíbrio.

REF: tensão nominal para a referência de detenção de transitórios.

Sd%: limite em % para a detenção de transitórios em relação à tensão nominal (REF).

NOTA:

O fasor somente é alongado quando a leitura for superior a 200. Se a leitura de V for zero, o fasor de corrente não é alongado.

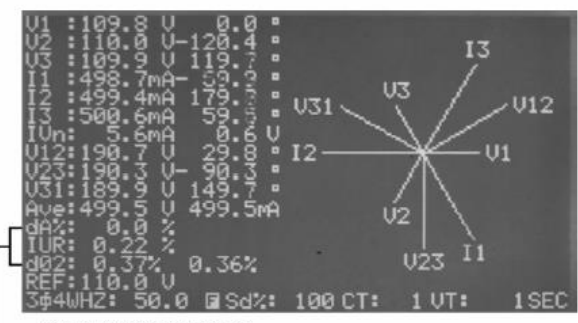

**PCB** 

Current/Load Unbalance

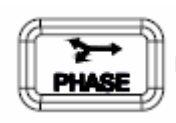

Pressionar este botão para cambiar o monitor de VUR para IUR.

dA%: Máximo histórico em % do valor de (Máx. (I1, I2, I3) – Min. (I1, I2, I3) / Min. (I1, I2, I3) \* 100% IUR: Coeficiente da corrente de desequilíbrio.

d02: O primeiro número é zero na seqüência do coeficiente da tensão de desequilíbrio em % (d0). O segundo número é a seqüência negativa do coeficiente da tensão de desequilíbrio em % (d2). Quando aparecer no monitor VUR antes de d02, d02 representarão zero assim como a seqüência negativa dos coeficientes de tensão de desequilíbrio.

REF: tensão nominal para a referência de detenção de transitórios.

Sd%: limite em % para a detenção de transitórios em relação à tensão nominal (REF).

NOTA:

Se a tensão de L1, L2 e L3 não está conectada na seqüência da corrente, o analisador mostrará L1-3-2 na esquina superior direita e vai avisar acusticamente ao usuário que a seqüência de fase está incorreta<sup>19</sup>.

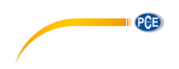

#### **Seqüência de fase de um sistema de 3 fases**

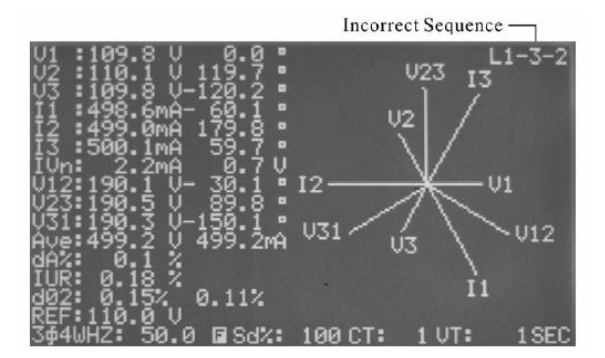

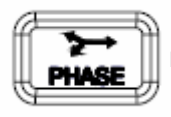

Pressionar este botão para visualizar o diagrama do fasor

Neste modo, o analisador também detecta a correção<sup>20</sup> da sequência de fase. Se a tensão de L1, L2 y L3 não estiver conectada na seqüência da corrente, o analisador mostrará L1-3-2 na esquina superior direita e vai avisar acusticamente ao usuário que a seqüência de fase está incorreta.

#### **Equilíbrio e desequilíbrio de 3 fases (3P3W, 3P4W) de um sistema de alimentação**

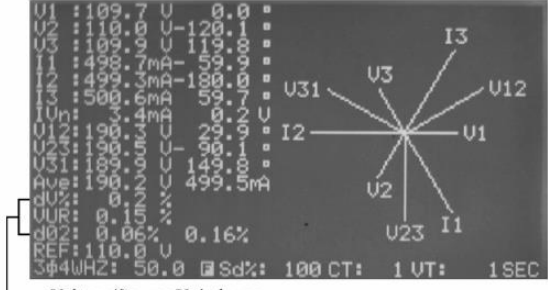

Voltage/Source Unbalance

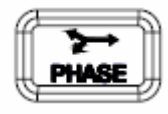

Para comprovar se um sistema está equilibrado, pressione este botão para visualizar o diagrama do fasor com VUR

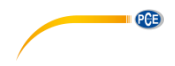

#### **Sistema de Equilíbrio**

Se um sistema de alimentação de três fases está equilibrado, os parâmetros são exibidos da seguinte forma:  $V1=V2=V3$ V12=V23=V31 O ângulo de fase do fasor V2= - 120 O ângulo de fase do fasor V3= 120 Vn (tensão neutra em relação ao chão)= 0V VUR = 0% d0%=0% d2%=0%

#### **Sistema de desequilíbrio**

Se os valores são diferentes aos números que aparecem acima, podemos dizer que é um sistema de desequilíbrio de alimentação. A magnitude da diferença pode ser usada como uma indicação de desequilíbrio do sistema. Quanto maior for a diferença, o sistema vai estar ainda mais em desequilíbrio.

#### **Equilíbrio e desequilíbrio de um sistema de carga de 3 fases (3P3W ou 3P4W)**

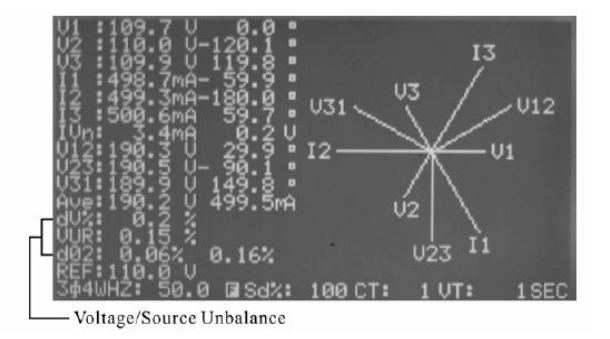

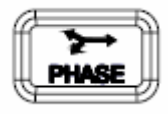

Para comprovar se a corrente de um sistema está em equilíbrio, pressionar o botão duas vezes para visualizar o diagrama do fasor com IUR.

### **Sistema de Equilíbrio**

Se um sistema de carga de três fases está equilibrado, os parâmetros são mostrados da seguinte forma:

 $I1=I2=I3$ O ângulo de fase do fasor I1 e I2 (I2 +-I1)= +- 120 O ângulo de fase do fasor I3 e I2 (I3 +-I2)= +- 120 In (corrente neutra) =  $0A$  IUR =  $0\%$  $d0\% = 0\%$ d2%= 0%

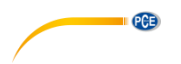

#### **Sistema de desequilíbrio**

Se os valores são diferentes aos números que aparecem acima, podemos dizer que é um sistema de alimentação de desequilíbrio. A magnitude da diferença pode ser usada como uma indicação do sistema de desequilíbrio. Quanto maior for a diferença, o sistema vai estar ainda mais em desequilíbrio.

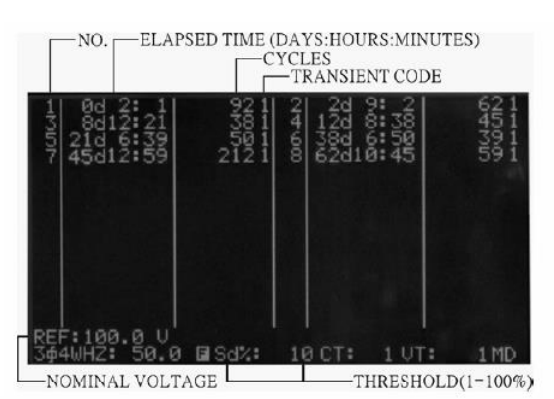

### **Captura de transitórios (Encapsulamento, ondulação, parada)**

Pressionar o botão  $\|\|$  **phase**  $\|$  para entrar no modo DIAGRAMA DE FASOR

negativo.

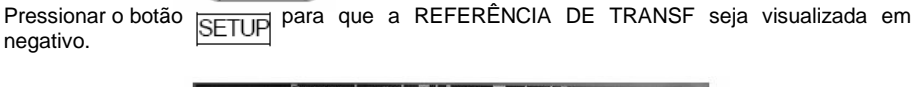

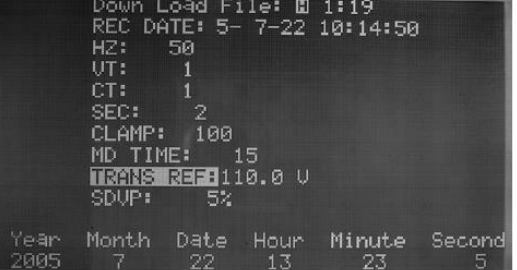

Pressionar as teclas ▲ e ▼ para aumentar ou diminuir as tensões nominais. Para sair, pressionar o botão SAIR.

Pressionar o botão SETUP para visualizar o SDVP em negativo.

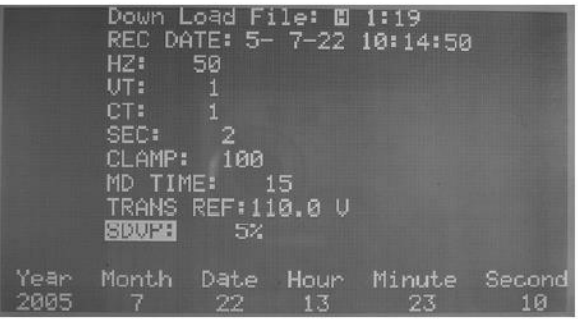

**PCB** 

Pressionar as teclas ▲e ▼ para aumentar ou diminuir o limite em % (SDVP). Para sair pressionar o botão EXIT

Pressionar o botão TRANSIENT para começar com a captura de transitórios.

A luz traseira desligará quando for pressionado o botão FRANSIENT

Se o analisador captura qualquer transitório, a luz traseira irá ligar. Os usuários podem pressionar<br>e hotãs  $\overline{TRANSIENT}$ 

o botão <sup>| EXANSIENT</sup> para revisar os transitórios que foram guardados.

Para sair do modo de CAPTURA, pressionar o botão EXIT

Definição de ONDULAÇÃO, ENCAPSULAMENTO E PARADA ONDULAÇÃO: Código de ONDULAÇÃO: 1

Se o valor real RMS de cada fase (V1, V2 ou V3) ultrapassa o valor nominal mais o limite (REF + SD%) é considerado como ONDULAÇÃO. O código de ondulação é 1. ENCAPSULAMENTO. Código: 2

Se o valor real RMS de cada fase (V1, V2 ou V3) cair abaixo do valor nominal mais o limite (REF + SD%) é considerado como ENCAPSULAMENTO. O código de encapsulamento é o 2.

PARADA:

Código para PARADA: 4

Se o valor real RMS de casa fase for inferior ao valor de 30 a 40V, consideramos como PARADA. O código será o 4.

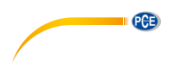

Quadro de códigos

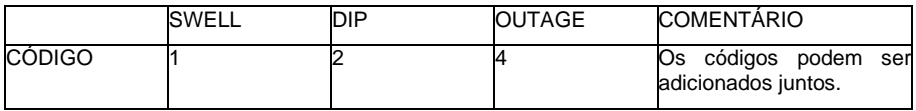

#### FORMATO DO MONITOR:

Primeira coluna: Número seqüencial<sup>21</sup> de acontecimentos

Segunda coluna: Tempo transcorrido desde o começo. O formato do tempo é: DIAS, HORAS, MINUTOS. O tempo máximo é: 99 dias, 24 horas e 60 minutos.

Terceira coluna: Número de ciclos.

Quarta coluna: código de transitórios. Pode haver mais de uma condição transitória ao mesmo tempo.

NOTA: No modo de CAPTURA DE TRANSITÓRIO, o analisador toma continuamente 128 amostras de cada ciclo para cada fase.

NOTA: Quando os usuários pressionam o botão TRANSITÓRIO para revisar os acontecimentos guardados, o analisador deixa de capturar até ser pressionado o botão TRANSITÓRIO novamente. O relógio também se detém quando for pressionado o botão TRANSITÓRIO. Por isto a etiqueta de tempo não é correta quando for pressionado o botão TRANSITÓRIO para retomar a operação.

NOTA: O analisador pode gravar até 28 acontecimentos. Quando o analisador gravar os 28 acontecimentos, o mesmo se detém, acende a sua luz, e poderão visualizar os 28 acontecimentos transitórios.

NOTA: Os códigos poderão ser inseridos ao mesmo tempo para indicar duas ou três condições. Por exemplo, o código 6, significa ENCAPSULAMENTO e PARADA (2 + 4)

NOTA: A maior duração da operação de captura é de 99 dias. Pelo qual os usuários deveriam utilizar um adaptador de 12V DC para a operação de captura

PRECAUÇÃO: Os usuários deverão selecionar 50 ou 60 Hz para a captura de transitórios. Se for selecionado o modo AUTO para a freqüência, o aparelho não permitirá ao usuário usar a captura de transitórios e irá avisar acusticamente.

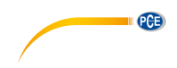

#### **Descarga dos dados transitórios**

Quando os usuários pressionarem o botão TRANSITÓRIO para visualizar os ACONTECIMENTOS CAPTURADOS, os dados também poderão ser enviados através do RS-232 ao mesmo tempo.

O envio dos dados aparece da mesma forma no monitor LCD e no formato ASCII. ANO MÊS DIA HORA MINUTO SEGUNDO CT REF CÓDIGO

TEMPO TRANSCORRIDO \_ CÓDIGO DE CICLOS DE TEMPO TEMPO TRANSCORRIDO \_ CÓDIGO DE CICLOS DE TEMPO TEMPO TRANSCORRIDO \_ CÓDIGO DE CICLOS DE TEMPO TEMPO TRANSCORRIDO \_ CÓDIGO DE CICLOS DE TEMPO

NOTA:

Quando os usuários descarregarem os dados, um acontecimento adicional pode ser capturado devido ao fato de não está conectada nenhuma entrada. O acontecimento adicional (último) deveria aparecer da seguinte maneira:

O tempo transcorrido volta a =. O acontecimento transitório é LO e OUT.

#### **Registro dos Dados de Potência (3P4W, 3P3W, 1P2W, 1P3W)**

- 1 Ajuste o tempo de exibição do registro de dados.
- 2 Pressionar o botão POWER para entrar no modo de medição de potência<br>2 Pressionar o botão 10030 para selecionar o sistema apropriado (3P4V
- 3 Pressionar o botão 1ω3ω para selecionar o sistema apropriado (3P4W, 3P3W, 1P3W ou 1P2W).
- 4 Pressionar o botão REC para começar o registro de dados. O símbolo REC irá aparecer na linha inferior do monitor LCD.

Se a memória está cheia, o símbolo FULL irá aparecer na linha inferior do LCD e a vibração vai durar 3 segundos, significa que a função de gravação não está disponível pelo qual se for pressionado o botão REC o mesmo não vai funcionar.

5 Para deter o registro de dados, pressionar novamente o botão REC.

#### PRECAUÇÃO:

Se não houver nenhuma entrada em V1, a cronometragem de exibição poderia ser maior que o valor ajustado.

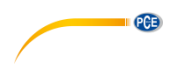

#### **Descarga dos dados de potência**

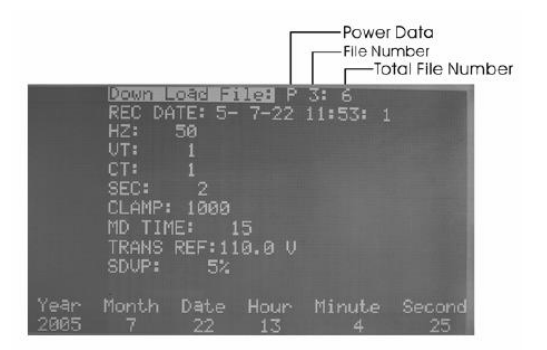

- 1. Pressionar o botão SETUP<br>2. O "Arquivo a descarregar" s
- 2. O "Arquivo a descarregar" será mostrado em negativo
- 3. Pressionar o botão ▲ ou▼ para selecionar o número do arquivo.
- 4. Se os dados guardados no arquivo selecionado são dados de potência, o símbolo "P" vai aparecer diante do número do arquivo.
- 5. Pressionar o botão SAIR.
- 6. Quando o aparelho recebe a ordem CTRL D através da porta RS-232C, serão descarregados os dados de potência armazenados.

#### NOTA:

No modo de ajuste, a unidade não vai aceitar nenhuma ordem através da porta RS- 232C. Para descarregar os dados, deverão pressionar o botão SAIR para voltar ao modo normal de medição.

#### **Registro de dados de harmônicos**

- 1. Ajuste o tempo de exibição do registro de dados.
- 2. Pressionar o botão MAG para entrar no modo de medição de harmônicos.
- 3. Pressionar o botão VI para selecionar a entrada desejada (V1, I1, V2, I2, V3, ou I3)
- 4. Pressionar o botão REC para começar o registro de dados. O símbolo REC vai aparecer na linha inferior do monitor LCD.
- 5. Se a memória estiver cheia, o símbolo FULL vai aparecer na linha inferior do monitor LCD e a vibração irá durar 3 segundos, ou seja, a função de gravar não está disponível pelo qual se for pressionado o botão REC o mesmo não vai funcionar.
- 6. Para deter o registro de dados, pressionar novamente o botão REC.

#### PRECAUÇÃO:

Se não houver nenhuma entrada em V1, o tempo de registro será incorreto

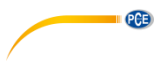

#### **Descarga de dados de harmônicos**

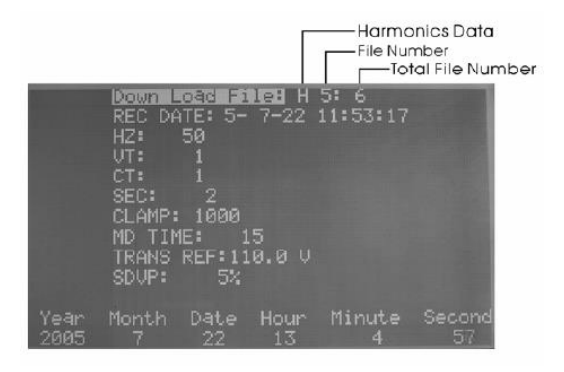

- 1 Pressionar o botão SETUP.<br>2 O "Arquivo a descarregar" s
- 2 O "Arquivo a descarregar" será exibido em negativo.
- 3 Pressionar o botão ▲ ou▼ para selecionar o número do arquivo.
- Se os dados guardados no arquivo selecionado são dados de harmônicos, o símbolo "H" irá aparecer diante do número do arquivo.
- 5 Pressionar o botão SAIR.<br>6 Quando o aparelho receb
- Quando o aparelho recebe a ordem CTRL D através da porta RS-232C, são descarregados os dados de potência armazenados

NOTA:

No modo de ajuste, a unidade não vai aceitar nenhuma ordem através da porta RS-232C. Para descarregar os dados, os usuários deverão pressionar o botão SAIR para voltar ao modo normal de medição.

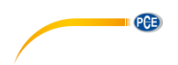

# <span id="page-35-0"></span>**5 Copia impressa do visor do monitor**

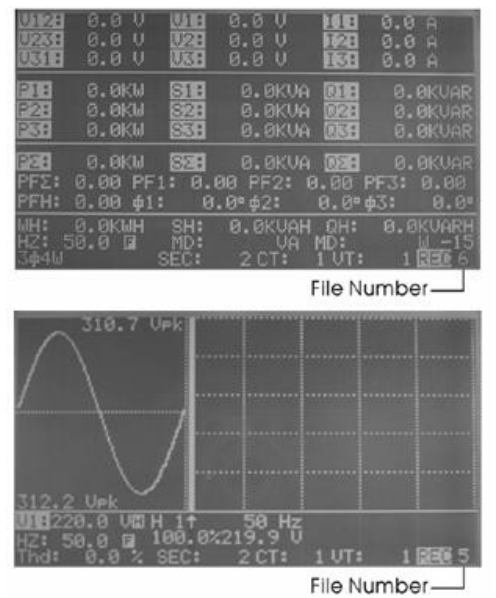

- 1 Pressionar o botão PAUSA/LER.<br>2 Pressionar o botão GRAVAR De
- 2 Pressionar o botão GRAVAR. Demora uns poucos segundos até aparecer à cópia no visor do monitor e também guardar a mesma num arquivo interno. O monitor LCD vai mostrar REC em negativo durante esta operação. O número que aparece depois de REC é o número do arquivo.
- 3 Os usuários podem guardar até 85 imagens do visor do monitor se não houver dados de potência ou harmônicos armazenados.

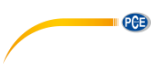

# <span id="page-36-0"></span>**6 Leituras guardadas do visor do monitor**

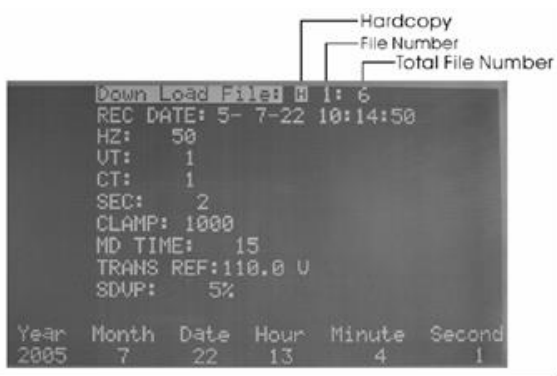

- 1 Pressionar o botão SETUP. O arquivo a descarregar é visualizado em negativo. Se os dados do arquivo selecionado forem a cópia da imagem do monitor, o símbolo H vai aparecer em negativo.
- 2 Pressionar as teclas ▲ ou ▼ para selecionar a imagem guardada do monitor.<br>2 Pressionar o botão PAUSA/LER e a imagem guardada do visor do monitor
- Pressionar o botão PAUSA/LER e a imagem guardada do visor do monitor vai ser restaurada.

NOTA:

Se os dados guardados em um arquivo específico forem uma CÓPIA do monitor, o símbolo H vai aparecer em negativo.

NOTA:

Os dados da cópia do monitor não podem ser descarregados.

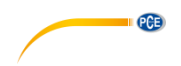

# <span id="page-37-0"></span>**7 Coeficientes C T E V T**

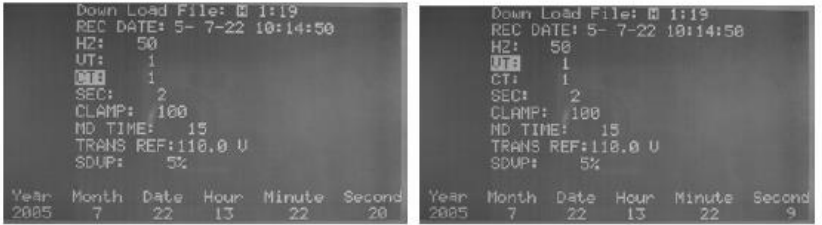

Pressionar o botão SETUP várias vezes até aparecer CT ou VT em negativo.

Pressionar as teclas ▼ ou ▲ para aumentar ou diminuir o valor por 1. Mantendo pressionado o botão ▼ ou ▲ este processo será mais rápido. Para sair, pressione o botão SAIR.

A faixa do coeficiente CT vai de 1 a 600. A faixa do coeficiente VT vai de 1 a 3000.

Depois que for ajustado CT ou VT, as leituras de tensão e corrente aparecem: CORRENTE (visualizada) = CORRENTE (medida) x Coeficiente CT TENSÃO (visualizada) = TENSÃO (medida) x Coeficiente VT

# <span id="page-37-1"></span>**8 Ajuste do intervalo de tempo para a carga máxima**

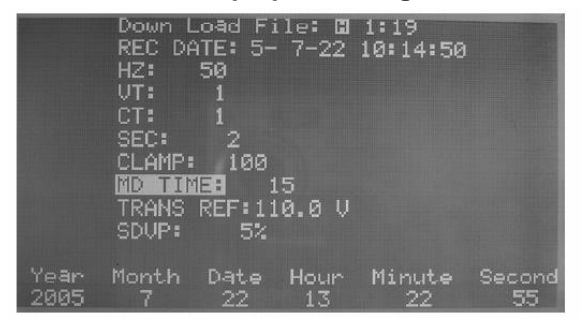

Pressionar o botão SETUP várias vezes até aparecer o TEMPO MD em negativo.

Pressionar as teclas  $\blacktriangledown$  ou A para aumentar ou diminuir o valor por 1. Mantendo pressionado o botão ▼ ou ▲ este processo será mais rápido. Para sair, pressione o botão SAIR.

A faixa do intervalo de tempo MD vai de 1 a 60 minutos. Depois que este intervalo estiver ajustado, o aparelho calcula a carga máxima e a média em W ou VA. Para mudar de W e VA, pressionar o botão POWER.

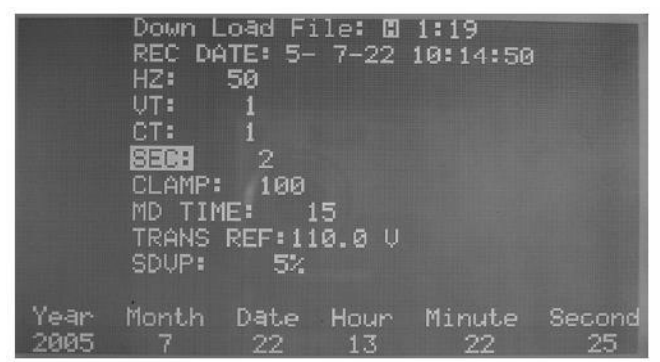

# <span id="page-38-0"></span>**9 Ajuste do tempo de exibição para o registro de dados**

Pressionar o botão SETUP várias vezes até aparecer SEC em negativo.

Pressionar as teclas ▲ ou▼ para aumentar ou diminuir o valor por 2. Mantendo pressionada as teclas ▲ ou ▼ este processo será mais rápido em aumentar ou diminuir.

Para sair, pressionar o botão SAIR.

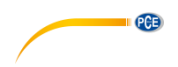

# <span id="page-39-0"></span>**10 Ajuste do relógio-calendário**

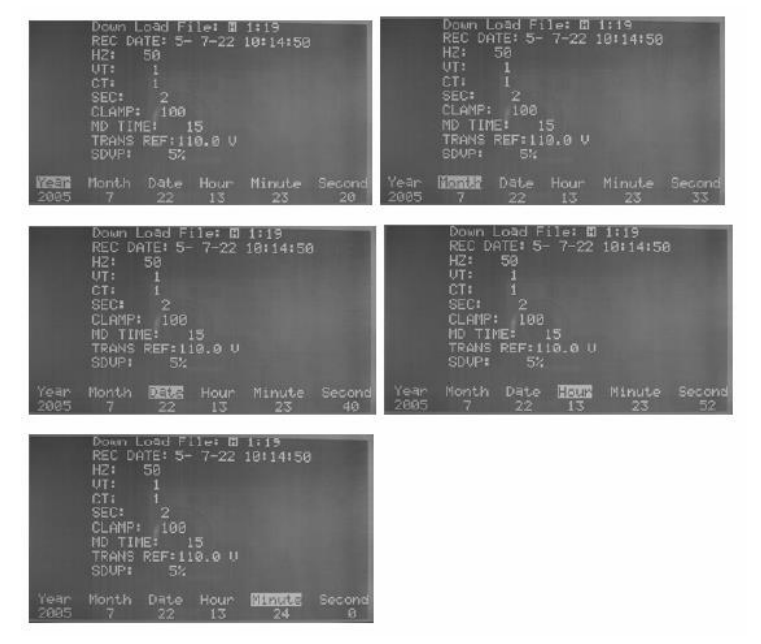

- 1 Pressionar o botão SETUP para selecionar (Ano, Mês, Dia, Hora, Minuto).<br>2 Pressionar as teclas ▲ ou ▼ para aumentar ou diminuir o número
- 2 Pressionar as teclas ▲ ou ▼ para aumentar ou diminuir o número

NOTA:

Os segundos não podem ser ajustados.

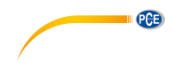

# <span id="page-40-0"></span>**11 Protocolo da interface RS 232C**

Interface RS-232C Baldios Bits de dados

Bit de parada Sem paridade

#### <span id="page-40-1"></span>**11.1 Especificações**

**Watts AC** (Watts de corrente alterna)

(50 ou 60 Hz, PF de 0.5 até 1, CT= 1, Tensão >AC 20V, Corrente>AC 40mA para a faixa 1A, Corrente>AC 0.4 para a faixa de 10A, Corrente> AC 4ª para a faixa de 100A e formato de onda contínua).

#### **Modelo 6830 + 6801 (100A)**

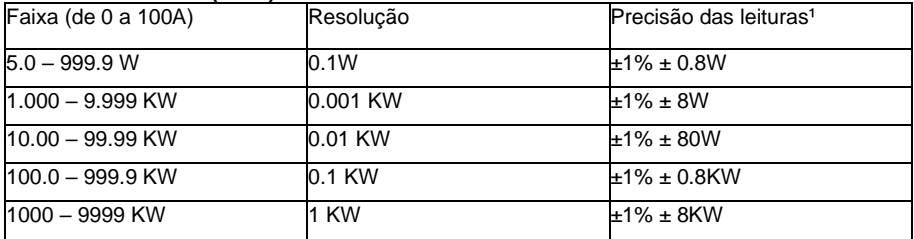

(50 ou 60 Hz, PF de 0.5 até 1, CT= 1, Tensão > AC 20V, Corrente>AC 4A para a faixa de 100A, Corrente> AC 40A para 100A e formato de onda contínua)

#### **Modelo 6830 + 6802 (1000A)**

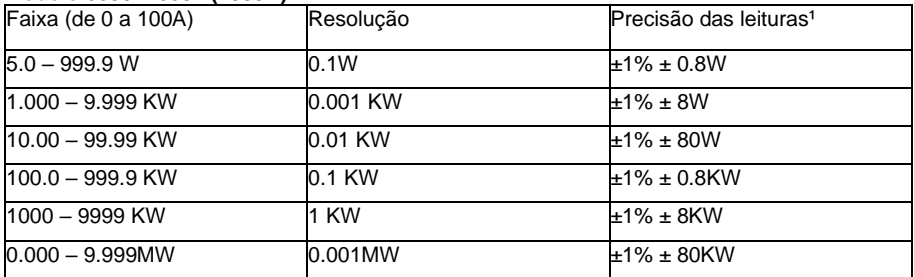

(50 ou 60 Hz, PF de 0.5 até 1, CT=1, Tensão>AC 5V, Corrente> AC para a faixa A e um formato de onda contínua. O condutor está localizado no centro do circuito flexível. A posição de sensibilidade é de 2% da faixa. Efeito de campo externo< 40ª/m e 200mm desde o acoplamento é de 1% da faixa. O coeficiente de temperatura é de 0.02% da leitura em /ºC)

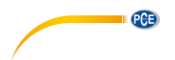

# **Modelo 6830+6802 (3000A)**

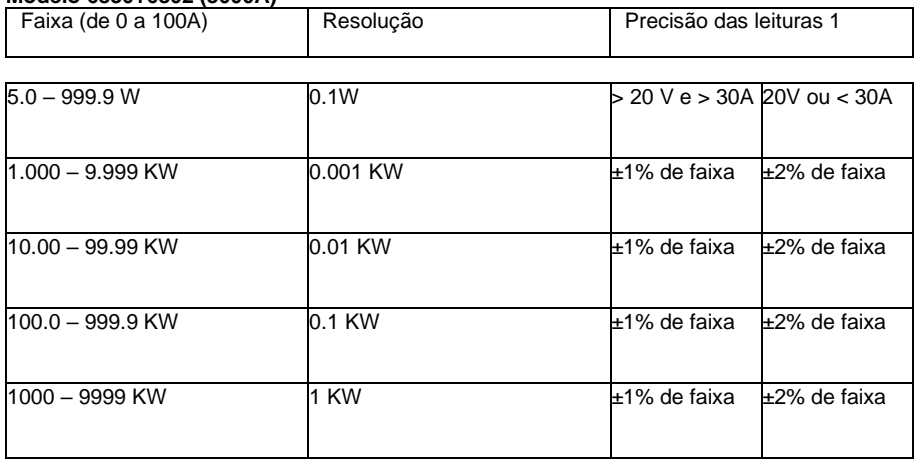

#### **¹²³ Quando CT ≠ 1, a precisão na porcentagem é a mesma (+-1%) mesmo que os dígitos adicionais forem multiplicados pelo coeficiente CT.**

Por exemplo, +-0.8W são convertidos em -+0.8W\* coeficiente CT.

#### **Faixa do coeficiente CT (Transformador de corrente):** de 1 a 600

#### **Potência aparente AC (VA, desde 0.000VA até 9999 KVA):**

VA= V.r.m.s. x A r.m.s **Potência reativa**<sup>22</sup> **AC (VAR, desde 0.000 VAR até 9999 KVAR):** VAR: √ (VA² - W²)

#### **Energia ativa**<sup>23</sup> **AC (mWH, WH, ou KWH, desde = mWH até 999,999 KWH)** WH= W\* Tempo (em horas)

#### **Corrente AC**

(50 ou 60 Hz, faixa automática, valor real RMS, fator de pico < 4, CT=1) **Modelo 6830 + 6801** (Proteção de sobrecarga AC 200A)

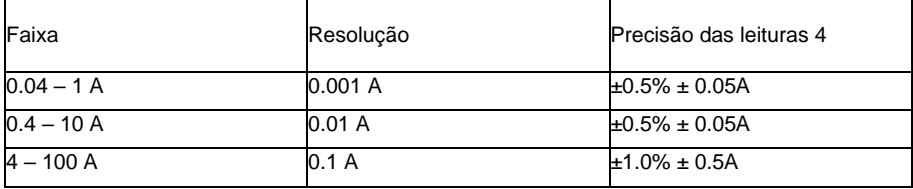

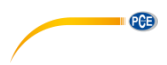

#### **Modelo 6830 + 6802** (Proteção de sobrecarga AC 200A)

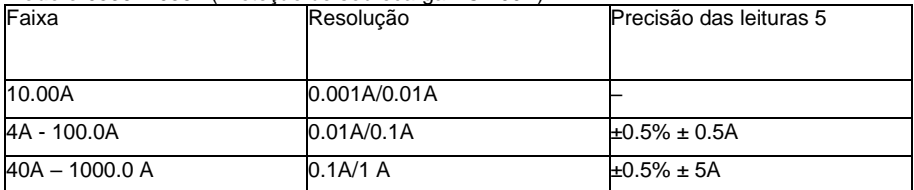

#### **Modelo 6830 + 3007** (Proteção de sobrecarga AC 300A)

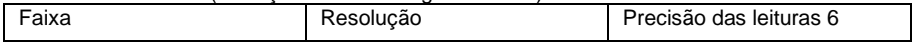

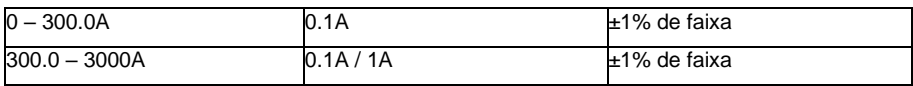

#### **Quando CT ≠ 1, a precisão na porcentagem é a mesma (+-0.5%) mesmo que os dígitos adicionais forem multiplicados pelo coeficiente CT.**

Por exemplo, +-0.5A são convertidos em -+0.5A\* coeficiente CT.

#### **Tensão AC**

(50 ou 60 Hz, Faixa automática, Valor real RMS, fator de Pico < 4, independência de entrada 10 MΏ, VT(PT) = 1, Proteção de sobrecarga AC 800V)

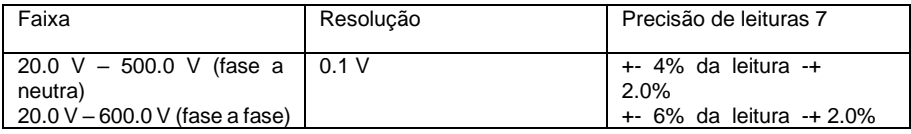

#### **Quando VT (PT) ≠ 1, a precisão na porcentagem é a mesma (+-0.5%) mesmo que os dígitos adicionais forem multiplicados pelo coeficiente CT.**

Por exemplo, +- 5 dígitos são convertidos em 5 dígitos \* coeficiente VT (PT).

#### **Harmônicos de Tensão AC em porcentagem**

(desde 1 até 99, a tensão mínima de 50 ou 60 Hz > AC 80V. Se a tensão for 0 a 50 ou 60 Hz, toda a porcentagem (%) do visor do monitor será 0).

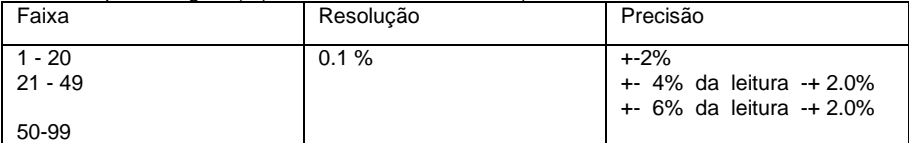

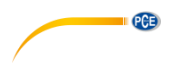

#### **Harmônicos de tensão AC em magnitude**

(desde 1 até 99, a tensão mínima de 50 ou 60 Hz > AC 80V, VT=1)

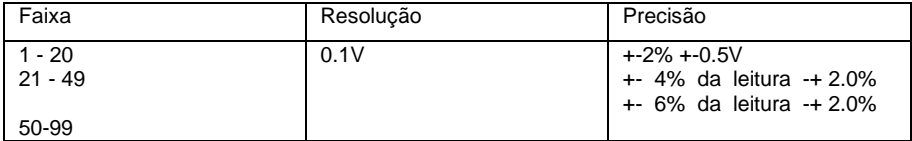

Harmônicos de Corrente AC em porcentagem

(desde 1 até 99. Corrente mínima a 50º 60 Hz é: modelo 6830+6801> 10% da faixa; modelo 6830+6802> 20A; modelo 6830+3007> 30A. Se a corrente for 0 em 50 ou 60 Hz, toda a porcentagem (%) é 0)

#### **Modelo 6830+6801**

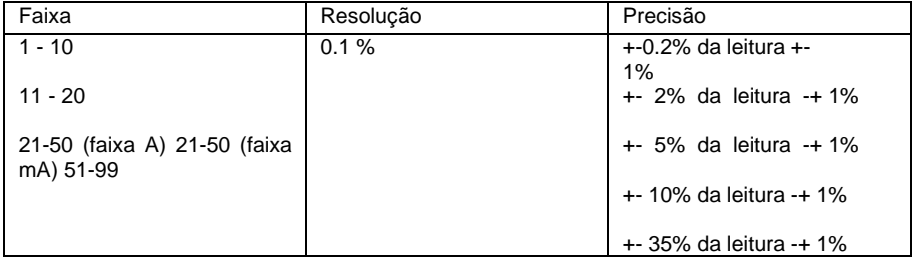

### **Modelo 6830+6802**

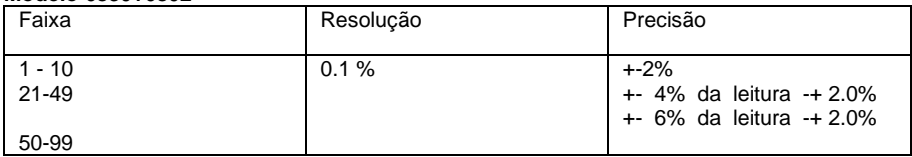

### **Modelo 6830+3007**

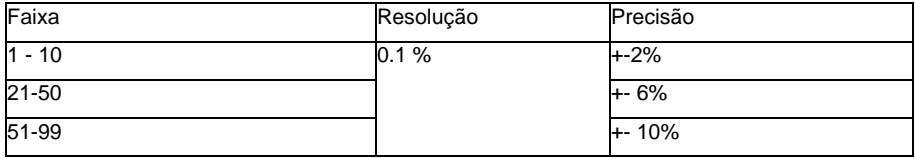

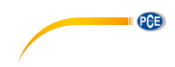

#### **Harmônicos de Corrente AC em Magnitude**

(de 1 a 99. Corrente mínima de 50 ou 60 Hz; modelo 6830+6801 > 10% da faixa; modelo  $6830+6802 > 20A$ . CT=1)

#### **Modelo 6830+6801**

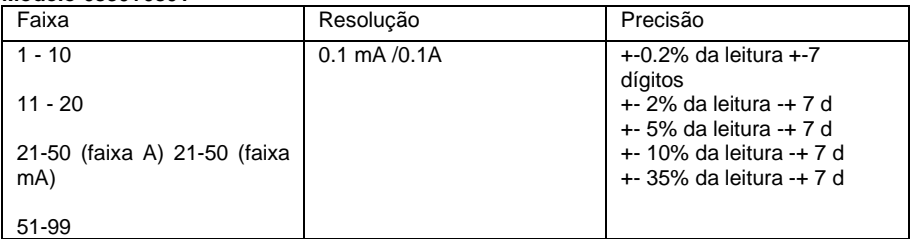

#### **Modelo 6830+6802**

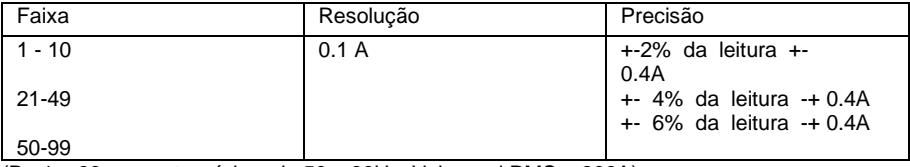

(De 1 a 99, corrente mínima de 50 a 60Hz, Valor real RMS < 300A)

### **Modelo 6830+3007**

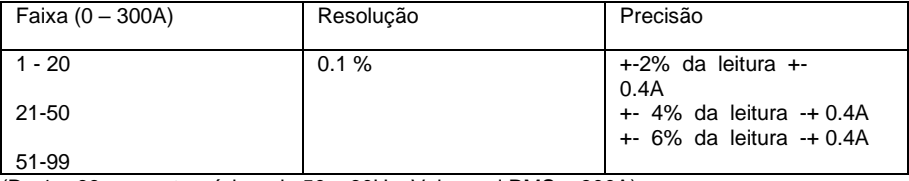

(De 1 a 99, corrente mínima de 50 a 60Hz, Valor real RMS < 300A)

#### **Modelo 6830+3007**

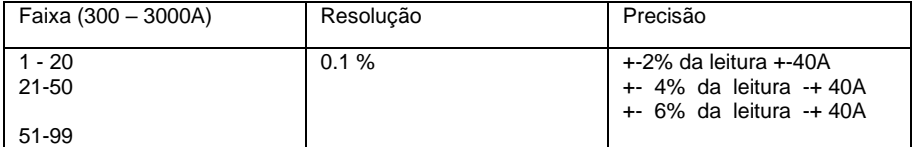

#### **Fator**<sup>24</sup> **de Potência (PF) Modelo 6830+6801 ou 6830+6802**

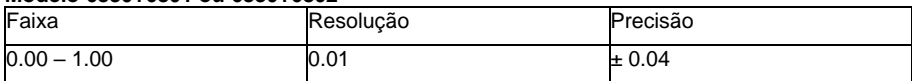

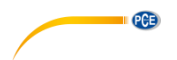

#### **Modelo 6830+3007**

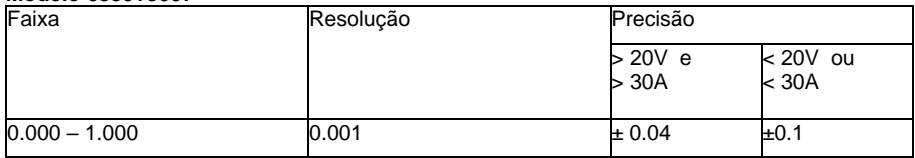

#### **Ângulo de fase (Ø)**

#### **Modelo 6830+6801 o 6830+6802**

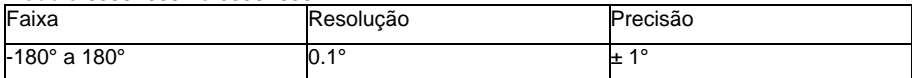

#### **Modelo 6830+3007** (Ø, V>20V, A>30A)

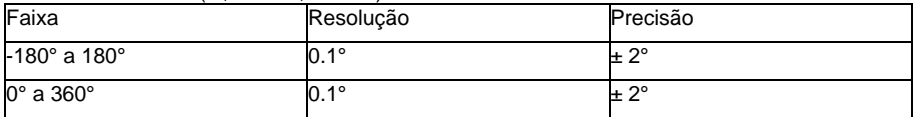

#### **Valor máximo / Valor pico**

**De ACV** (valor máximo > 20V) **ou ACA** (valor máximo: modelo 6830+6801> 10% da faixa; modelo 6830+6802> 20A; modelo 6830+3007>30A), **VT=1**

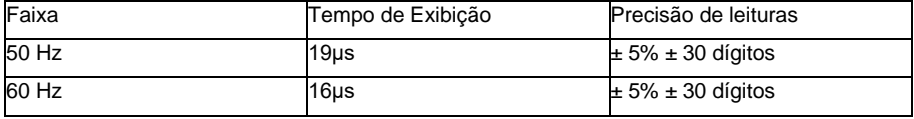

#### **Fator Pico (C.F.)**

**De ACV** (valor máximo > 20V) **ou ACA** (valor máximo: modelo 6830+6801> 10% da faixa; modelo 6830+6802> 20A; modelo 6830+3007>30A), **VT=1**

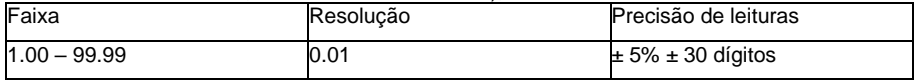

#### **Freqüência**

No modo AUTOMÁTICO

#### **Modelo 6830+6801 ou 6830+6802**

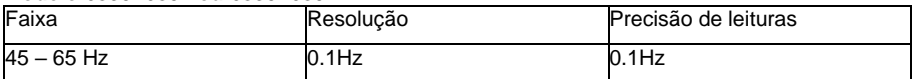

#### **Freqüência**

**De ACV** (valor RMS > 10V) **ou ACA** (valor RMS> 30A)

#### **Modelo 6830+3007**

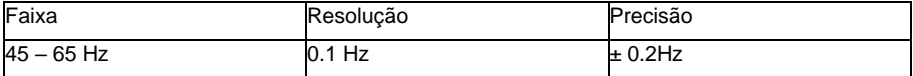

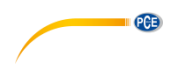

#### Distorção harmônica total

(THD-F em relação à freqüência fundamental, valor mínimo a 50 ou 60 Hz a tensão é > AC 80V e a corrente é: modelo 6830+6801> 10% da faixa; modelo 6830+6802> 20 A; modelo 6830+3007> 30 A. O cálculo é realizado sobre os harmônicos de 1 a 50. Se a tensão ou a corrente for 0 em 50 ou 60 Hz, toda a porcentagem que aparecer será 0).

#### **Modelo 6830+6801**

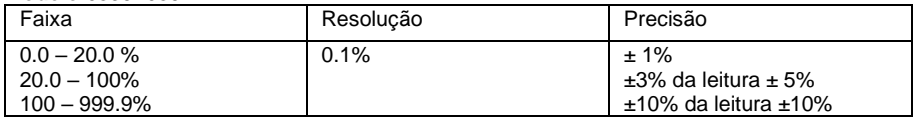

#### **Modelo 6830+6802**

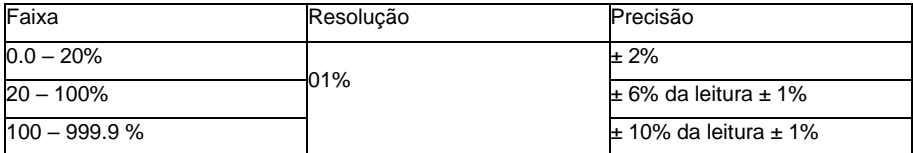

#### **Modelo 6830+3007**

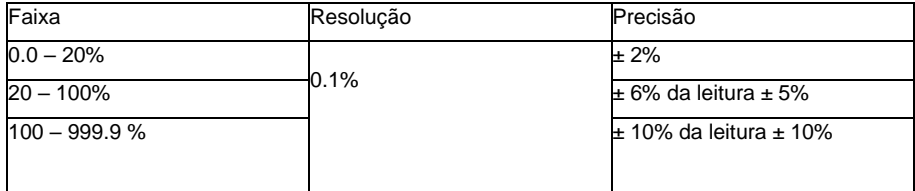

# <span id="page-46-0"></span>**12 Especificações gerais**

Analisador 6830 Utilização no interior<br>Tipo de bateria 15 V SUM-3x8 Tipo de bateria Entrada externa de DC Utilizar somente o adaptador de potência modelo PHAPSA fornecido junto ao aparelho Monitor LCD Dot Matriz (240x128) com luz traseira Taxa de atualização<sup>25</sup> do LCD 1 vez /segundo Consumo de energia 140mA (aproximadamente) Número de exibições 1024 exibições / período Arquivos do registro de dados 85 Capacidade máxima de arquivos 17474 gravações (3P4W, 3P3W) 26210 gravações (1P3W) 52420 gravações (1P2W) 4096 gravações (50 harmônicos / gravação) Tempo de exibição De 2 a 3000 segundos para registro de dados Indicador de bateria fraca Indicação de sobrecarga OL Temperatura de utilização -10ºC até 50ºC Umidade<sup>26</sup> de utilização menos de 85% de umidade relativa Temperatura de armazenagem -20ºC até 60ºC Dimensiones 257(L) x 155(W) x 57(H) mm 10.1(L) x 6.1"(W)x 2.3"(H)

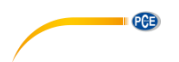

Peso 1160g com as baterias incluídas Complementos 4 cabos de prova (3 metros de longitude)

Sondas (6801 ou 6802 ou 3007) x 3 4 pinças tipo jacaré

1 bolsa para o transporte Manual de instruções

8 baterias de 1.5V 1 CD de software

1 manual de instruções para o software

1 cabo de conexão de USB ao RS232

### **Sonda de corrente 6801 (100 A)**

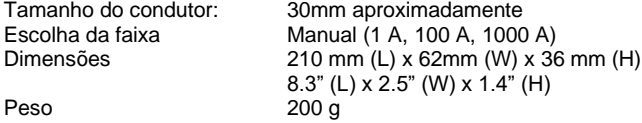

#### **Sonda de corrente 6802 (1000 A)**

Tamanho do condutor: 55mm aproximadamente, 64x24 mm (barra) Escolha da faixa Manual (10 A, 100 A, 1000 A)<br>Dimensão 244 mm (L) x 97mm (W) x 46 i Dimensão 244 mm (L) x 97mm (W) x 46 mm (H) 9.6" (L) x 3.8" (W) x 1.8" (H) Peso 600 g

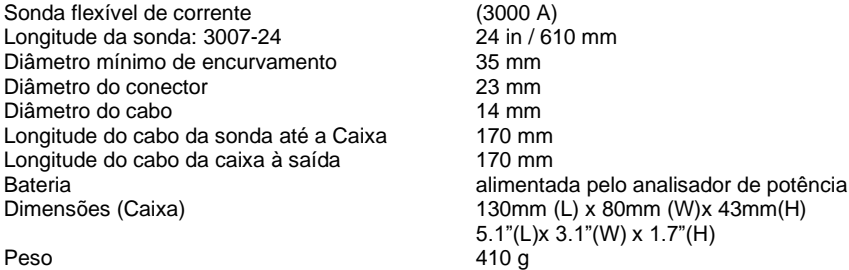

© PCE Instruments 46

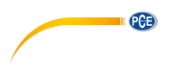

# <span id="page-48-0"></span>**13 Troca da bateria**

Quando o símbolo de bateria fraca aparecer no visor do LCD, troque as baterias antigas por oito baterias novas.

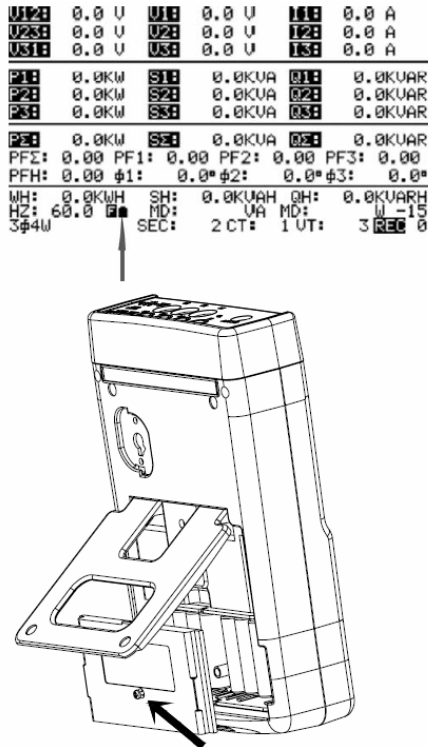

Desconecte o aparelho e remova todos os cabos de teste e as sondas de corrente do dispositivo.<br>1 Remova o parafuso da tampa da bateria.

- 1 Remova o parafuso da tampa da bateria.
- 2 Remova a tampa da bateria.
- Remova as baterias usadas.
- 4 Inserir oito baterias novas de 1.5 ou 3 baterias SUM.
- Volte a fechar a tampa e fixar os parafusos.

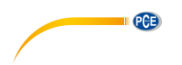

# <span id="page-49-0"></span>**14 Manutenção e limpeza**

As manutenções que não estiverem indicadas neste manual somente deverão ser realizadas pelo pessoal autorizado. As reparações somente poderão ser feitas pelo pessoal qualificado. Deverão limpar e secar periodicamente o aparelho com um pano úmido27 com detergente. Não utilizar dissolventes e tampouco produtos abrasivos.

Para as sondas flexíveis (3007)

Inspecionar sempre a sonda flexível de corrente para verificar se existem danificações. Se os usuários encontrarem alguma danificação, não deverão usar esta sonda de corrente. Envie-nos esta sonda para realizar a troca ou a reparação por nosso pessoal autorizado.

# <span id="page-49-1"></span>**15 Nomenclatura**

V12, V23, V31: Linha de tensão V1, V2, V3: Tensão de fase

I1, I2, I3: Linha de corrente

P1, P2, P3: Potência real (W) de cada fase

S1, S2, S3: Potência aparente (VA) de cada fase Q1, Q2, Q3: Potência reativa (VAR) de cada fase PΣ: Potência total do sistema (W)

SΣ: Potência aparente total do sistema (VA) QΣ: Potência reativa total do sistema (VAR) PFΣ: Fator de potência total do sistema (PF) PF1, PF2, PF3: Fator de potência de cada fase

PFH: Média do fator de potência de longo prazo (WH / SH) Ø1, Ø2, Ø3: Ângulo de fase de cada fase

WH: Watts hora SH: VA hora

QH: VAR hora

HZ: Freqüência selecionada 50, 60 ou automática.

MD: Carga máxima em W e VA sobre um intervalo específico.

3P4W: Sistema de 3 fases e 4 cabos 3P3W: Sistema de 3 fases e 3 cabos 1P2W: Sistema de fase único e 2 cabos 1P3W: Sistema de fase único e três cabos

SEC: Intervalo de exibição em segundos desde 2 até 3000 para registrar dados CT: Coeficiente de transformador de Corrente desde 1 até 600

VT: Coeficiente de transformador de Tensão desde 1 até 3000.

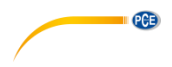

# <span id="page-50-0"></span>**16 Garantia**

Nossas condições de garantia são explicadas em nossos *Termos e Condições*, que podem ser encontrados aqui[: https://www.pce-instruments.com/portugues/impreso.](https://www.pce-instruments.com/portugues/impreso)

# <span id="page-50-1"></span>**17 Eliminação**

Por seus conteúdos tóxicos, as baterias não devem ser depositadas junto aos resíduos orgânicos ou domésticos. As mesmas devem ser levadas até os lugares adequados para a sua reciclagem.

Para cumprir a norma (devolução e eliminação de resíduos de aparelhos elétricos e eletrónicos) recuperamos todos nossos aparelhos do mercado. Os mesmos serão reciclados por nós ou serão eliminados segundo a lei por uma empresa de reciclagem.

#### **Poderá enviar para:**

PCE Ibérica SL. C/ Mayor 53, Bajo 02500 – Tobarra (Albacete) Espanha

Poderão entregar-nos o aparelho para proceder a reciclagem do mesmo corretamente. Podemos reutilizá-lo ou entregá-lo para uma empresa de reciclagem cumprindo assim com a normativa vigente.

EEE: PT100115 P&A: PT10036

# **Informação de contato da PCE Instruments**

#### **Alemanha França Espanha**

PCE Deutschland GmbH PCE Instruments France EURL PCE Ibérica S.L. Im Langel 26 23, rue de Strasbourg 23, rue de Strasbourg 25, research 2016 Mayor, 53<br>
59872 Meschede 20250 Soultz-Sous-Forêts 202500 Tobarra 59872 Meschede 67250 Soultz-Sous-Forêts 02500 Tobarra (Albacete) Deutschland France España Tel.: +49 (0) 2903 976 99 0 Tel. +33 (0) 972 35 37 17 Tel.: +34 967 543 548 Fax: +49 (0) 2903 976 99 29 Fax: +33 (0) 972 35 37 18 Fax: +34 967 543 542 info@pce-instruments.com info@pce-france.fr info@pce-iberica.es

PCE

#### **Estados Unidos Reino Unido Itália**

#### **Países Baixos Turquia Dinamarca**

Tel.: +31 (0)53 737 01 92 Türkiye info@pcebenelux.nl Tel: 0212 471 11 47<br>www.pce-instruments.com/dutch Faks: 0212 705 53 93 www.pce-instruments.com/dutch

PCE Americas Inc. **PCE Instruments UK Ltd** PCE Italia s.r.l. 711 Commerce Way suite 8 Unit 11 Southpoint Business Park Via Pesciatina 878 / B-Interno 6 Jupiter / Palm Beach Ensign Way, Southampton 55010 Loc. Gragnano 33458 FL Hampshire Capannori (Lucca) USA United Kingdom, SO31 4RF Italia Tel.: +1 (561) 320-9162 Tel.: +44 (0) 2380 98703 0 Tel.: +39 0583 975 114 Fax: +1 (561) 320-9176 Fax: +44 (0) 2380 98703 9 Fax: +39 0583 974 824 info@pce-americas.com info@pce-instruments.co.uk info@pce-italia.it www.pce-instruments.com/us www.pce-instruments.com/english www.pce-instruments.com/italiano

Institutenweg 15 **Halkalı Merkez Mah.** Brik Centerpark 40 7521 PH Enschede Pehlivan Sok. No.6/C 7400 Herning Nederland 34303 Küçükçekmece - İstanbul Denmark info@pce-cihazlari.com.tr www.pce-instruments.com/turkish

www.pce-instruments.com/deutsch www.pce-instruments.com/french www.pce-instruments.com/espanol

PCE Brookhuis B.V. PCE Teknik Cihazları Ltd.Şti. PCE Instruments Denmark ApS